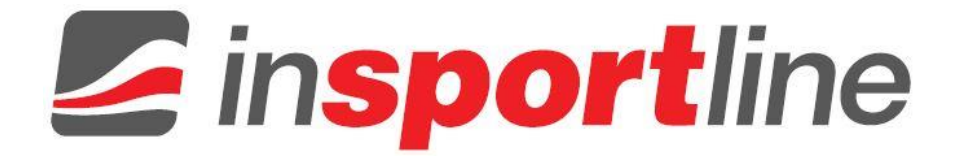

## **UŽIVATELSKÝ MANUÁL – CZ IN 1920 Veslařský trenažér inSPORTline River**

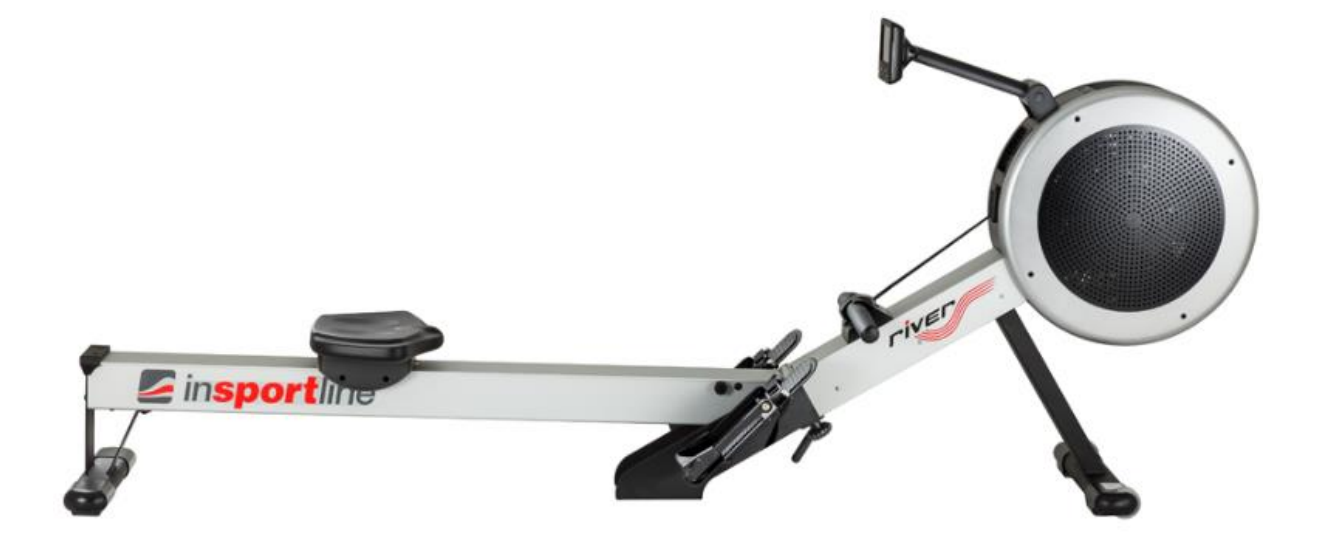

## **OBSAH**

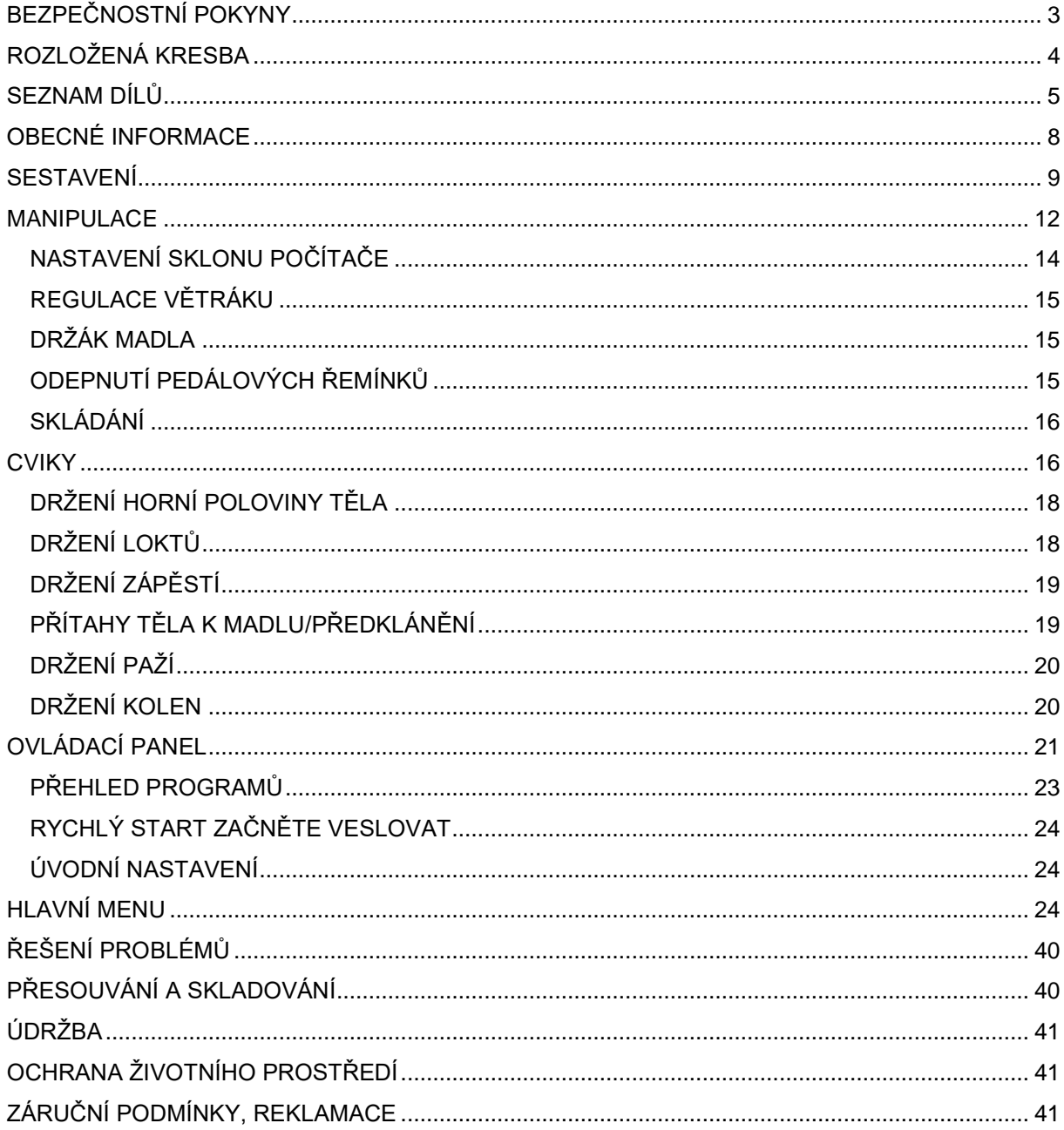

## <span id="page-2-0"></span>**BEZPEČNOSTNÍ POKYNY**

- Uschovejte si tento manuál pro budoucí reference.
- Před začátkem jakéhokoliv tréninkového programu se poraďte se svým lékařem. Měli byste se informovat o možných problémech spojených s daným programem.
- Prosím přečtěte si pozorně všechny instrukce. Instrukce jsou napsány pro bezpečnost uživatele a ochranu produktu.
- Děti by se neměli zdržovat poblíž přístroje bez dozoru.
- Je nutný dozor kvalifikované osoby, pokud přístroj používají děti nebo osoby s tělesným postižením.
- Používejte produkt pouze způsobem, který je popsán v manuálu. Provádějte pouze takové cviky, pro které byl produkt určen a následujte instrukce v manuálu. Všechny ostatní cviky a činnosti jsou považovány za špatné a tudíž nebezpečné.
- Neprovádějte neschválené modifikace.
- Nenechávejte končetiny poblíž pohybujících se částí.
- Nevkládejte cizí objekty do otvorů.
- Plánujte trénink podle vaší tělesné zdatnosti, začněte s méně náročnými cviky.
- Příliš se nezatěžujte nebo necvičte do úplného vyčerpání. Nesprávné nebo nadměrné cvičení může způsobit vážné zdravotní problémy nebo smrt. Pokud cítíme netypickou bolest nebo abnormální symptomy, okamžitě ukončete cvičení a poraďte se s lékařem.
- Vždy noste vhodný oděv a boty. Noste prodyšné oblečení. Nenoste příliš volný oděv. Svažte si dozadu dlouhé vlasy. Držte ručník a oděv mimo pohybující se části.
- Pokud je přístroj používán, ostatní lidé musí zůstat v bezpečné vzdálenosti.
- Nepoužívejte produkt, pokud jsou poblíž děti nebo domácí zvířata.
- Majitel nebo trenér musí vysvětlit bezpečné použití přístroje.
- Před použitím produkt sestavte. Kontrolujte přístroj před každým použitím. Nepoužívejte produkt, pokud nepracuje správně.
- Přístroj sestavujte pouze na pevném a rovném povrchu. Při použití musí být vzdálenost od jiných objektů minimálně 0,6 m.
- Žádná nastavitelná část nesmí vyčnívat a bránit pohybu uživatele.
- Udržujte produkt v dobrém stavu. Pokud se objeví známky opotřebení, kontaktujte prodejce.
- Neprovádějte údržbu, která není popsána v manuálu.
- Sestavení, údržba a nastavení smí provádět pouze kvalifikovaná osoba.
- Elektrické připojení musí splňovat požadavky dané země.
- Nepokládejte nic na konstrukci nebo displej přístroje.
- **Maximální nosnost:** 150 kg
- **Hmotnost:** 45 kg
- **Použití**: Kategorie S (EN 957), pro profesionální a/nebo komerční použití

Prodejce není zodpovědný za jakékoliv poškození nebo selhání způsobené neautorizovaným servisem, nesprávným použitím, nehodou, zanedbáním, nesprávným sestavením, poškozením vlivem okolí, korozí způsobenou nesprávným umístěním, modifikací bez schválení prodejte nebo selháním na straně uživatele používat a udržovat stroj.

## <span id="page-3-0"></span>**ROZLOŽENÁ KRESBA**

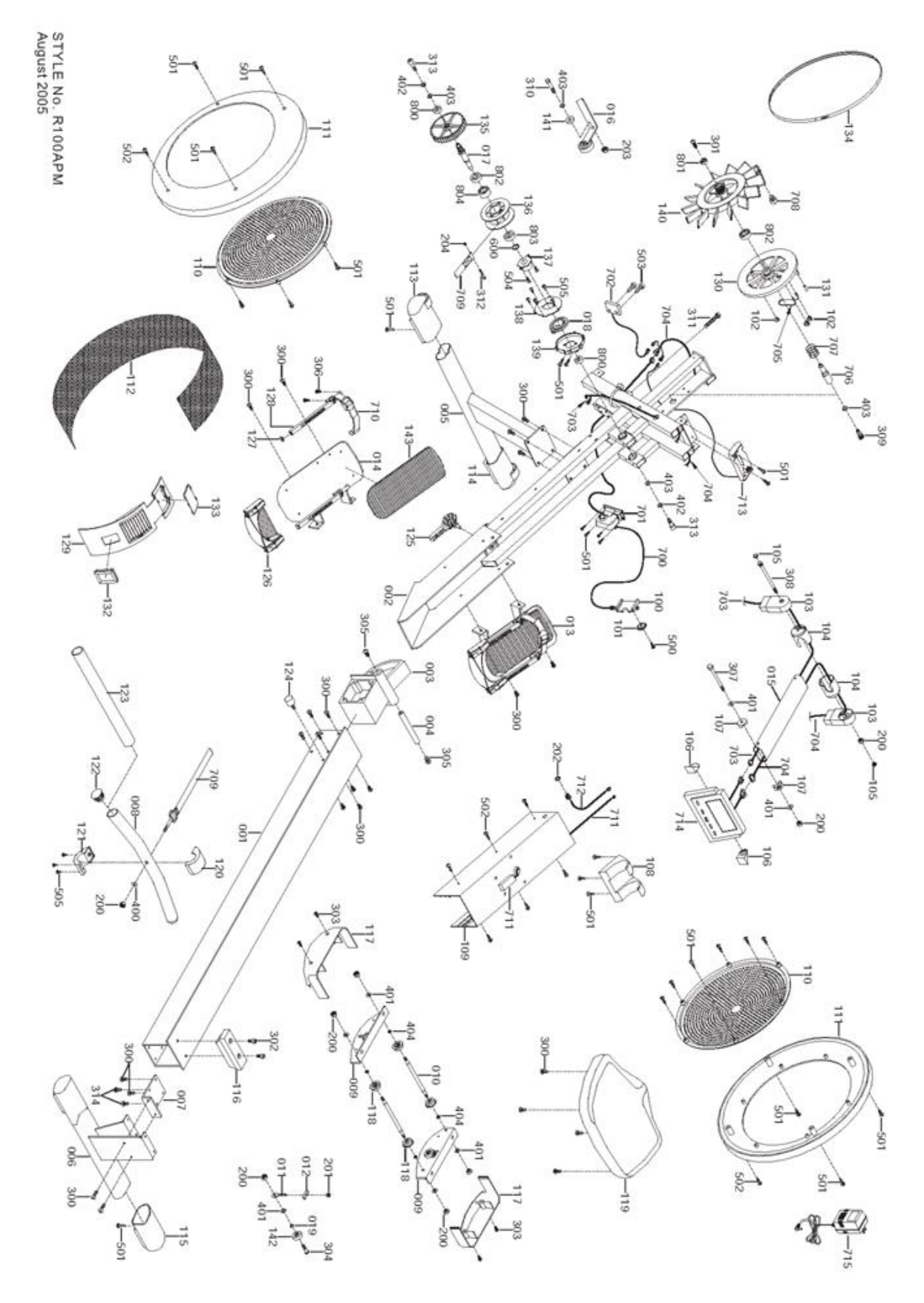

## <span id="page-4-0"></span>**SEZNAM DÍLŮ**

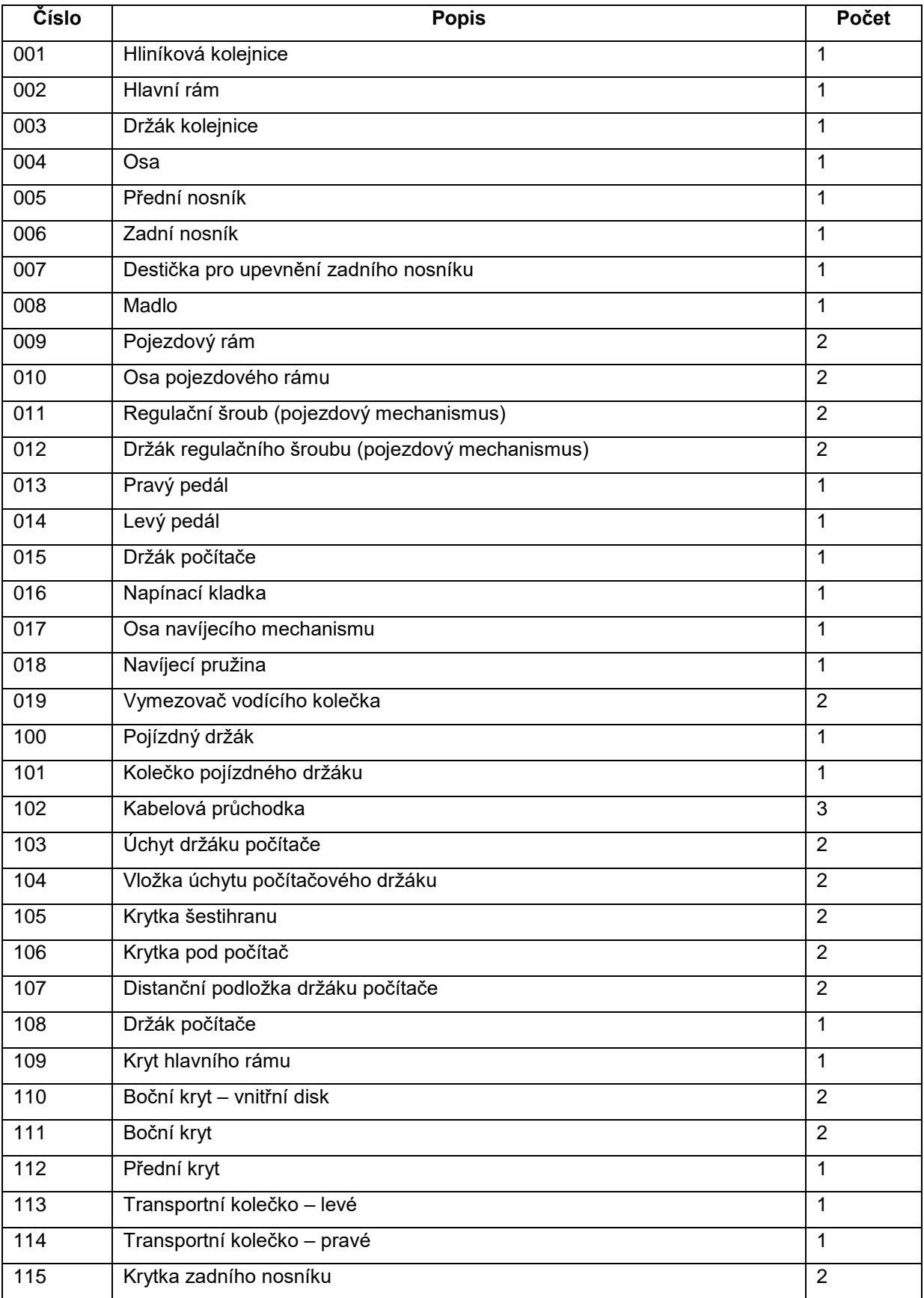

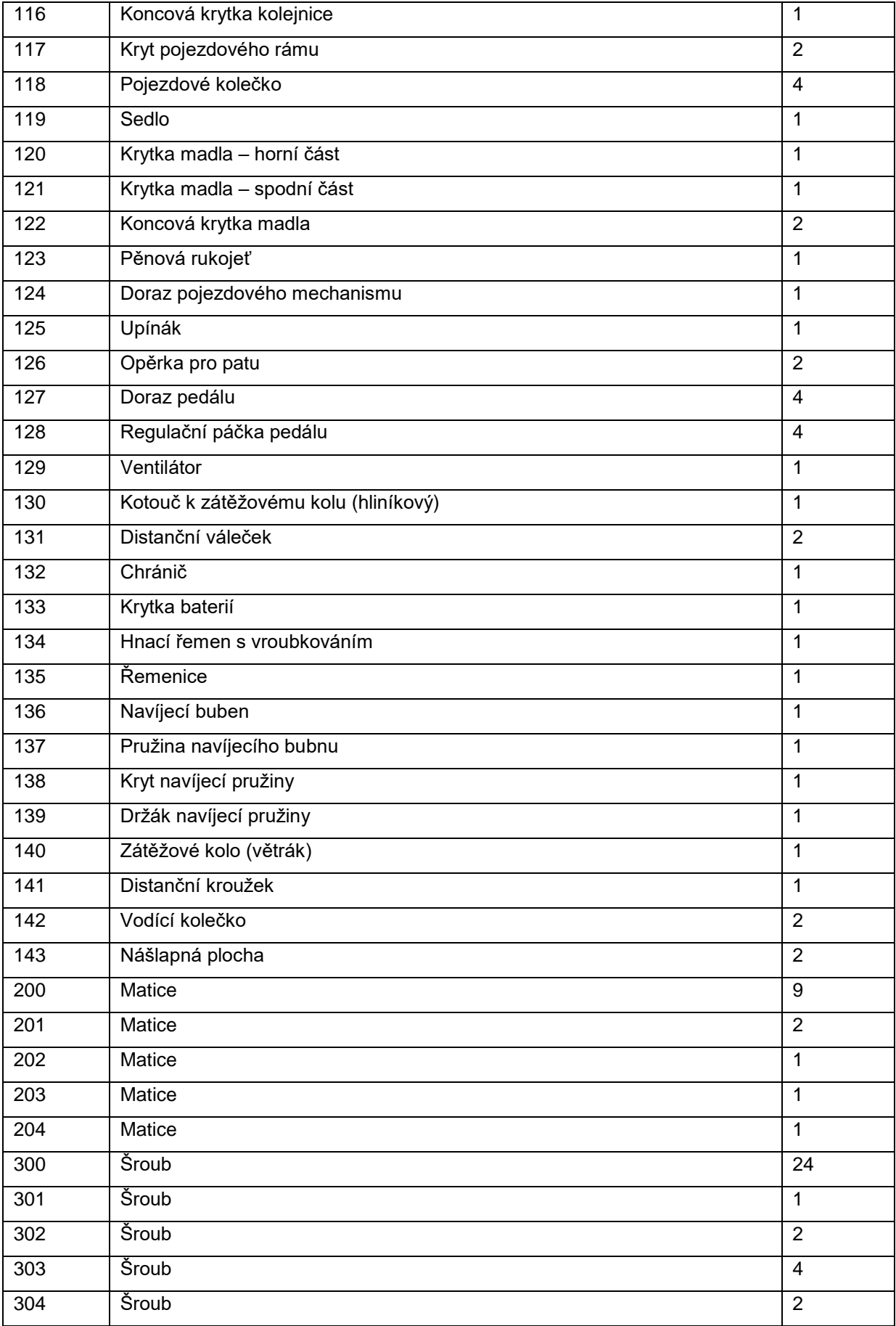

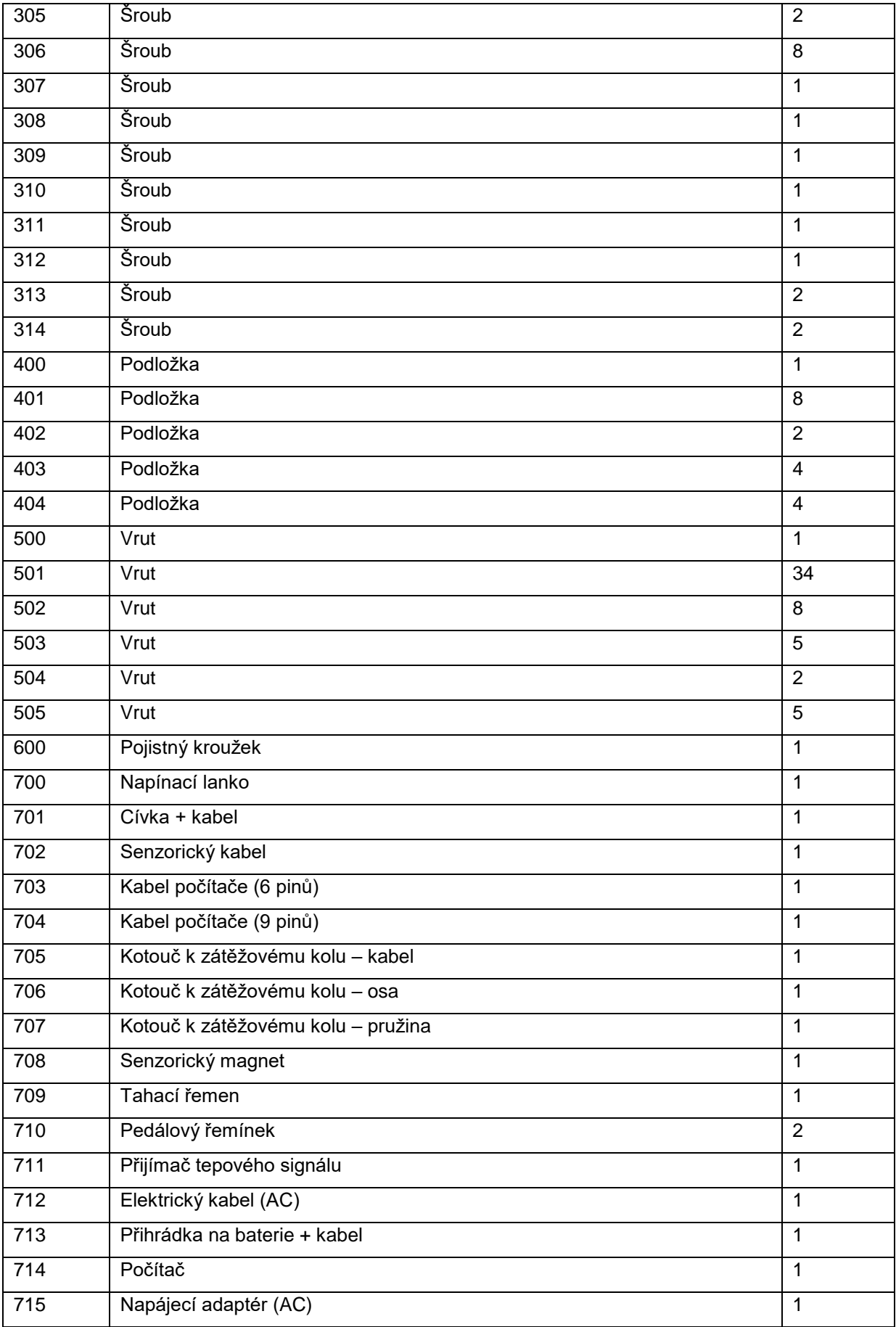

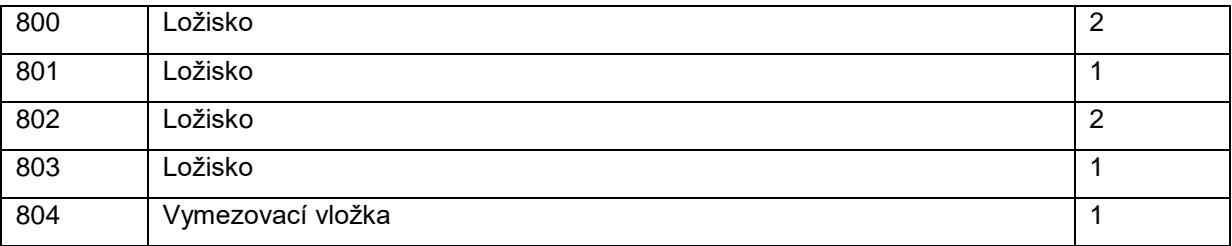

## <span id="page-7-0"></span>**OBECNÉ INFORMACE**

- Elektronicky řízený magnetický brzdný systém s větrákem
- Klopené pedály s nastavitelnými opěrkami pro paty
- Konstrukce uzpůsobená tak, aby i vysocí lidé mohli provádět cvik v plném rozsahu pohybu
- Kvalitně zpracované ergonomicky tvarované madlo
- Pevný, stabilní a kvalitně zkonstruovaný rám
- Vestavěný přijímač tepové frekvence (pro hrudní pás)
- Certifikát: TUV GERMAN GS
- Počítač s 15 programy
- Regulovatelné větrací průduchy
- Možnost složení pro snadné skladování

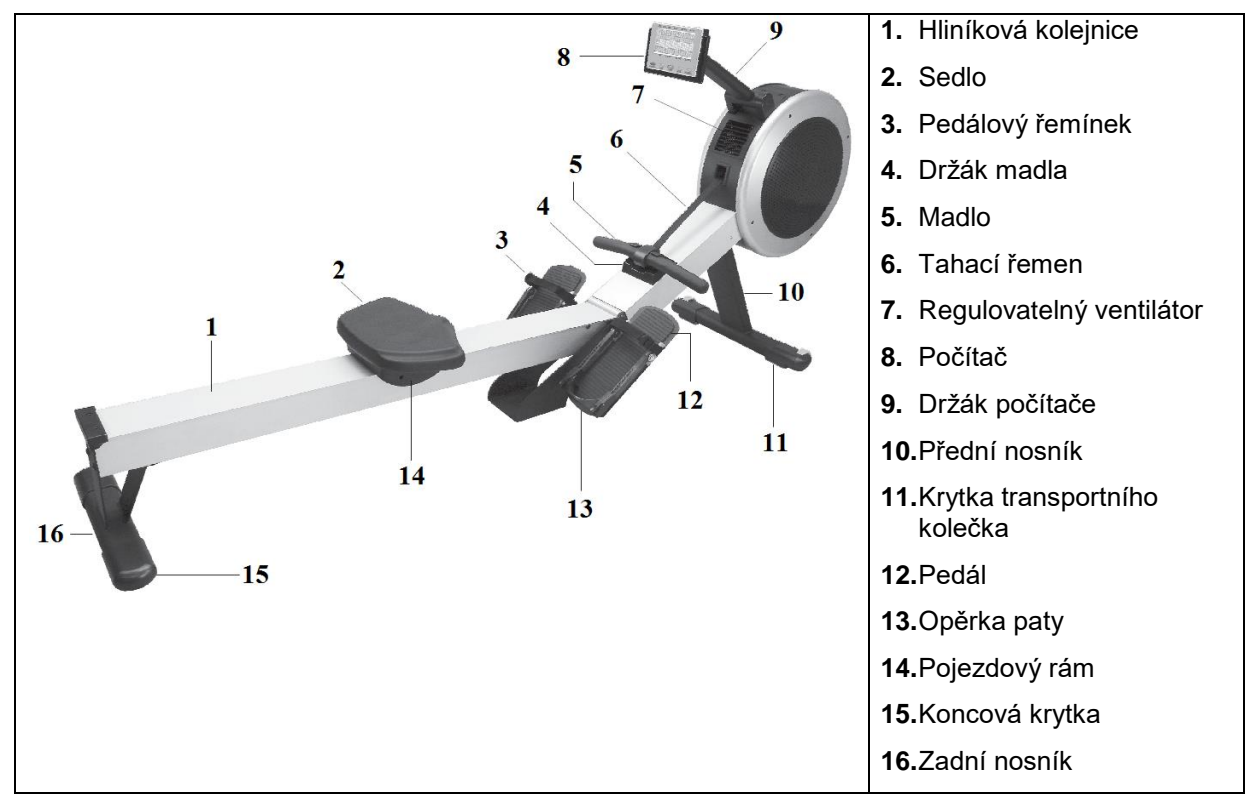

## <span id="page-8-0"></span>**SESTAVENÍ**

Jestliže jakýkoliv z těchto dílů chybí, kontaktuje ihned prodejce.

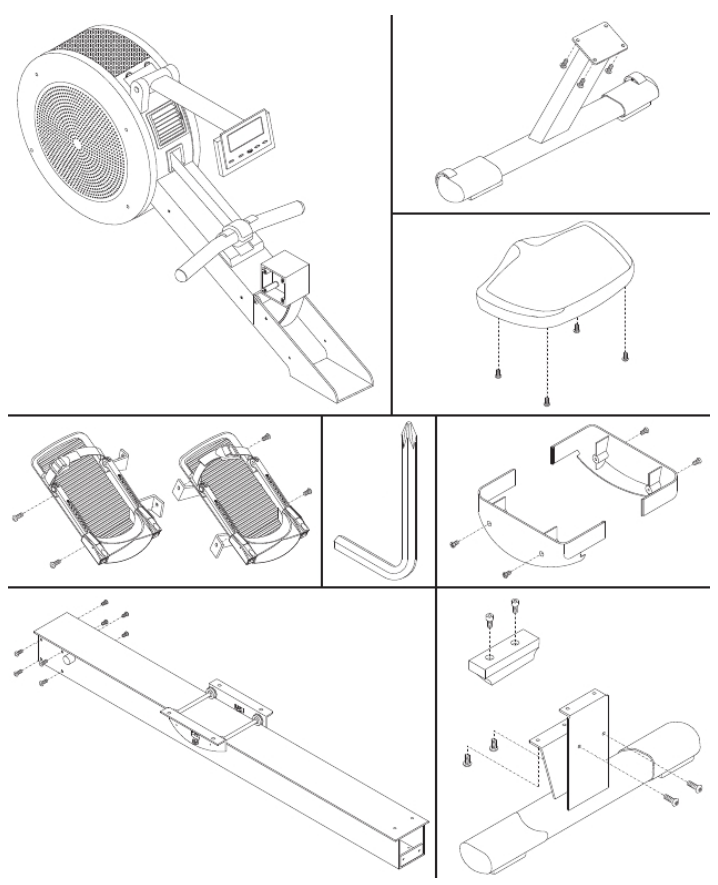

#### **Krok 1**

Před zahájením vybalování přístroje je třeba zajistit volný prostor o velikosti 2 x 2,5 m.

#### **Krok 2**

Otevřete krabici (viz obrázek níže).

POZNÁMKA: Pro ochranu přístroje nezbavujte jednotlivé části ochranného materiálu dříve, než je to opravdu nutné.

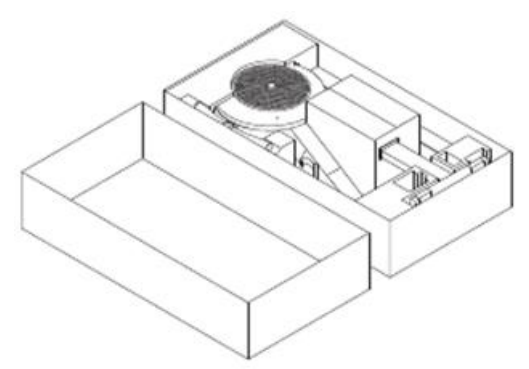

#### **Krok 3**

- Překlopte hlavní rám (002) a postavte jej na krabici tak, jak je znázorněno na obrázku.
- Pomocí dodaného nářadí odšroubujte z hlavního rámu (002) 4 šrouby (300).
- Připevněte přední nosník (005) k hlavnímu rámu (002) pomocí 4 šroubů (300) šrouby utáhněte nadoraz.

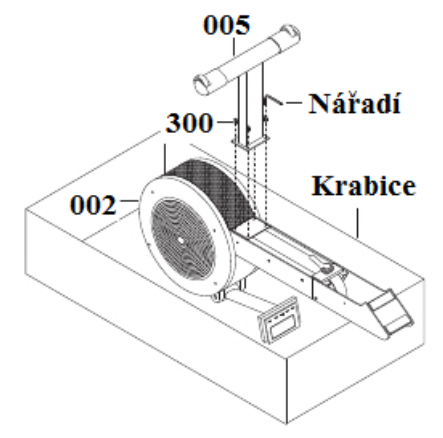

#### **Krok 4**

- Vyjměte konstrukci z krabice a postavte ji tak, jak je znázorněno na obrázku.
- Sundejte přepravní úchyt a vyhoďte jej. Umístěte madlo do držáku.
- Pomocí dodaného nářadí odšroubujte z hlavního rámu (002) 4 šrouby (300).
- Pomocí demontovaných 4 šroubů (300) proveďte montáž pedálů (13 a 14) šrouby utáhněte nadoraz. Pedály jsou označeny "L" (levý) a "P" (pravý).

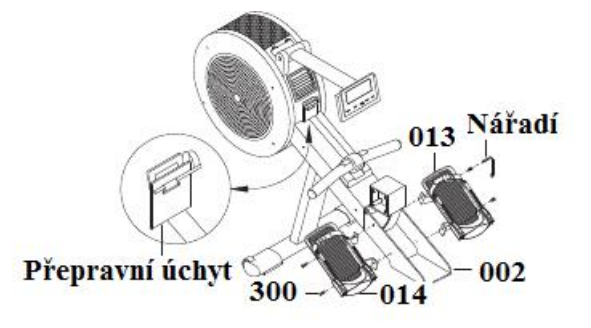

#### **Krok 5**

- Vybalte kolejnici (001) a postavte ji na stěny krabice tak, jak je znázorněno na obrázku.
- Pomocí dodaného nářadí odšroubujte z kolejnice (001) 4 šrouby (300) a 2 šrouby (302) ze zadního nosníku (006).
- Pomocí demontovaných 4 šroubů (300) proveďte montáž zadního nosníku (006) šrouby utáhněte nadoraz.
- Připevněte ke kolejnici koncovou krytku (116) pomocí 2 šroubů (302).
- Rozstřihněte stahovací pásek.

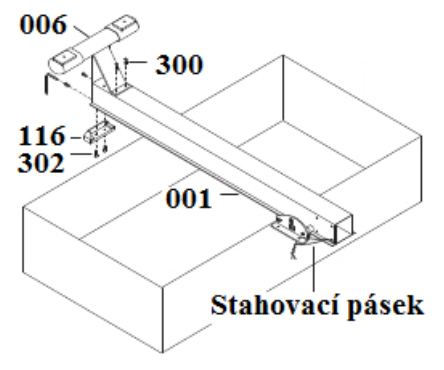

#### **Krok 6**

- Pomocí dodaného nářadí odšroubujte z držáku kolejnice (003) 8 šroubů (300).
- Pomocí demontovaných 8 šroubů (300) proveďte montáž kolejnice (001) šrouby utáhněte nadoraz.

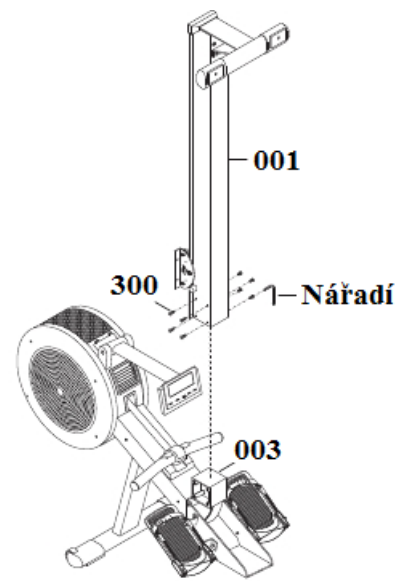

#### **Krok 7**

- Pomocí dodaného nářadí odšroubujte 4 šrouby (300) ze sedla (119).
- Pomocí demontovaných 4 šroubů (300) proveďte montáž sedla (119) šrouby utáhněte nadoraz.

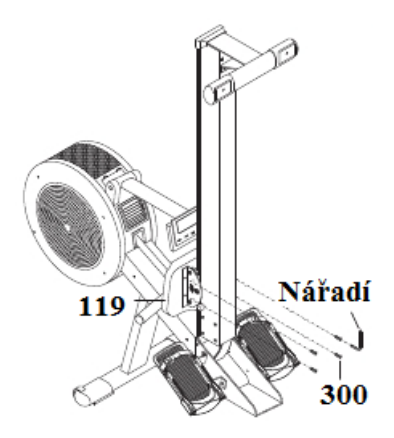

#### **Krok 8**

- Pomocí dodaného nářadí odšroubujte z pojezdového rámu 4 šrouby (303).
- Pomocí demontovaných 4 šroubů (303) proveďte montáž 2 postranních krytů (117) k pojezdovému rámu – šrouby utáhněte nadoraz.

POZNÁMKA: Zkontrolujte, zda do sebe pojezdové krytky (117) správně zapadají (viz obrázek).

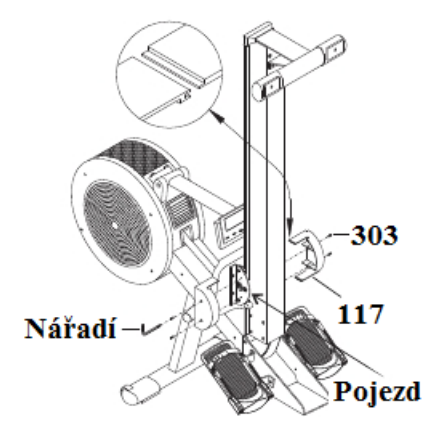

#### **Krok 9**

Zbavte se všech balících materiálů.

## <span id="page-11-0"></span>**MANIPULACE**

DŮLEŽITÉ: Před umístěním přístroje je třeba zajistit na požadovaném místě volný prostor o velikosti 1m x 2, m. Trenažér musí být umístěn na pevném a rovném povrchu.

#### **ROZLOŽENÍ**

Rozložení přístroje vyžaduje spolupráci dvou osob. Jedna osoba by měla přidržovat kolejnici (001) a druhá uvolnit upínák (125).

1) Pro odjištění kolejnice a rozložení přístroje otočte upínákem (125) 5x až 7x v protisměru hodinových ručiček.

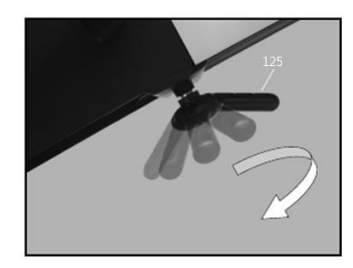

2) Zatímco jedna osoba přidržuje kolejnici (001), druhá osoba zatáhne za upínák (125) a odjistí tak kolejnici (001).

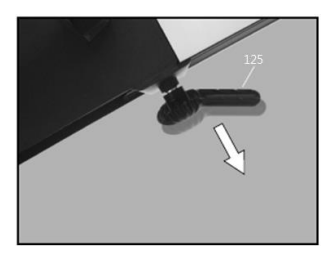

3) Spusťte kolejnici (001) k zemi a utáhněte nadoraz upínák (125) – otáčejte upínákem ve směru hodinových ručiček.

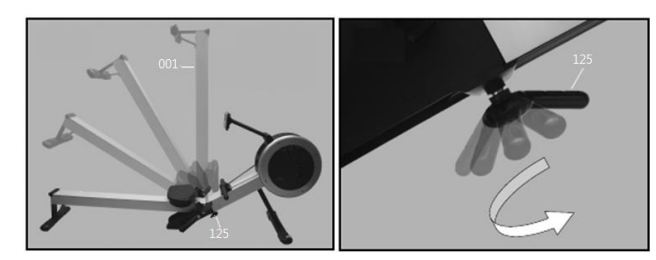

VAROVÁNÍ: Z bezpečnostních důvodů nedávejte při skládání/rozkládání ruce do blízkosti kloubového spoje.

#### **BEZPEČNÝ ZPŮSOB NASEDNUTÍ**

Způsob nasedání je velice jednoduchý. Při nasedání se vždy akorát ujistěte, že je sedlo (119) přímo pod vámi.

- 1) Postavte se rozkročmo nad kolejnici (001).
- 2) Posuňte si sedlo (119) pod sebe.

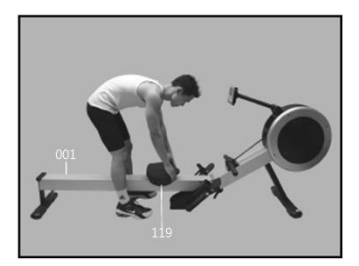

3) Opatrně se posaďte. Dávejte pozor, aby se při usedání sedlo neposunulo.

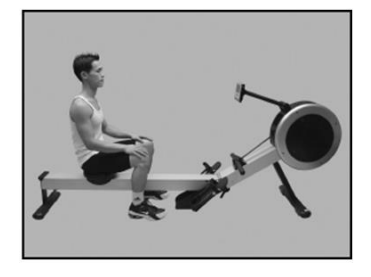

#### **NASTAVENÍ PEDÁLŮ**

#### **Délka pedálů**

Délka pedálů je nastavitelná na stupnici 1-10. Jako výchozí nastavení doporučujeme stupeň č. 1.

1) Pro uvolnění upínacího mechanismu stlačte regulační páčky.

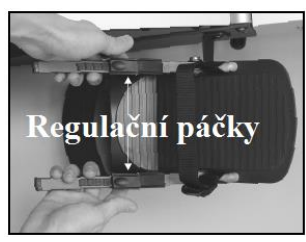

2) Posuňte opěrku paty (126) do polohy č. 1.

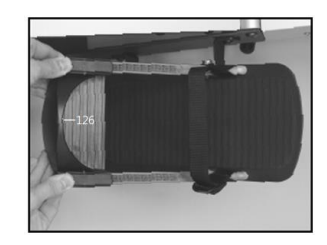

3) Uvolněte regulační páčky a zajistěte tak upínací mechanismus.

#### **Délka řemínků**

Řemínek (710) by měl vést přes nárt chodidla a mírně pod palcem – přibližně v oblasti kloubu.

Řemínek (710) musí být vždy pevně utažen.

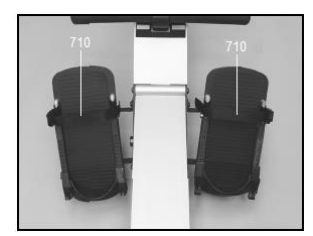

- 1) Nastavte opěrku paty (126) do polohy č. 1 a poté zasuňte chodidlo pod pedálový řemínek (710).
- 2) Správná pozice řemínku (710): mírně pod palcem přibližně v oblasti kloubu.
- 3) Řemínek (710) co nejvíce utáhněte.

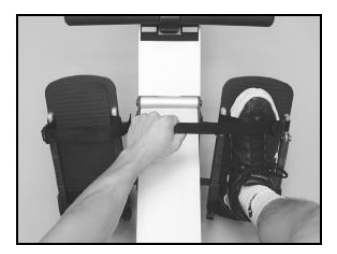

#### **Poloha opěrek na paty**

Pro snadné nastavení jsou opěrky pro paty (126) vybaveny pružinovým upínáním. Jednoduše zatáhněte za opěrku a nastavte požadovanou polohu. Optimální polohu opěrky si zapamatujte, abyste ji nemuseli opět hledat při dalším tréninku.

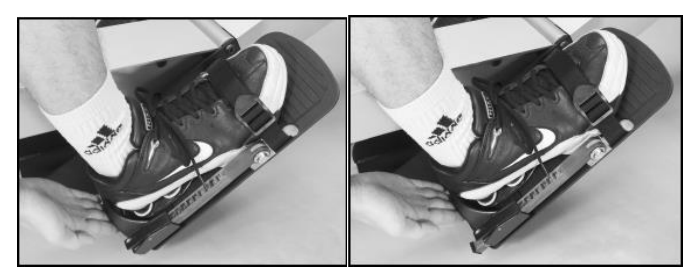

## <span id="page-13-0"></span>**NASTAVENÍ SKLONU POČÍTAČE**

Počítač (714) a jeho držák (015) lze nastavit do jakékoliv výšky a úhlu. Uchopte počítač oběma rukama a nastavte jej do požadované polohy.

Poznámka: Z bezpečnostních důvodů dávejte pozor, aby se při cvičení tahací řemen (709) nedotýkal počítače (714).

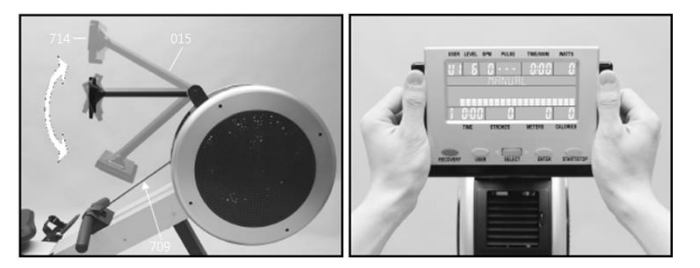

*Usedněte na sedlo, uchopte počítač oběma rukama a nastavte jej do požadované polohy.*

## <span id="page-14-0"></span>**REGULACE VĚTRÁKU**

Zátěžové kolo je vybaveno zátěžovým kolem vytvářejícím proud vzduchu, který lze regulovat pomocí zabudovaného ventilátoru.

Pro regulaci ventilátoru jednoduše otáčejte regulátorem nahoru/dolů. Pro úplné vypnutí ventilátoru otočte regulátor nadoraz směrem dolů.

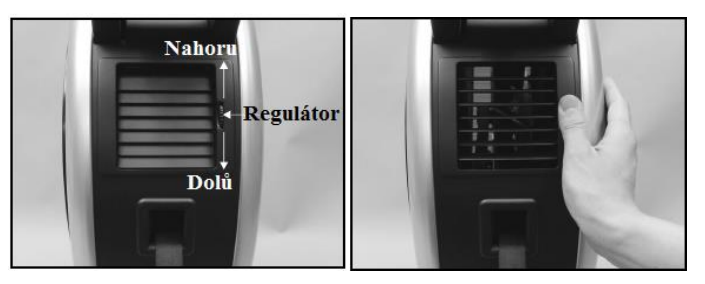

## <span id="page-14-1"></span>**DRŽÁK MADLA**

Po skončení tréninku nezapomeňte umístit madlo do držáku (108).

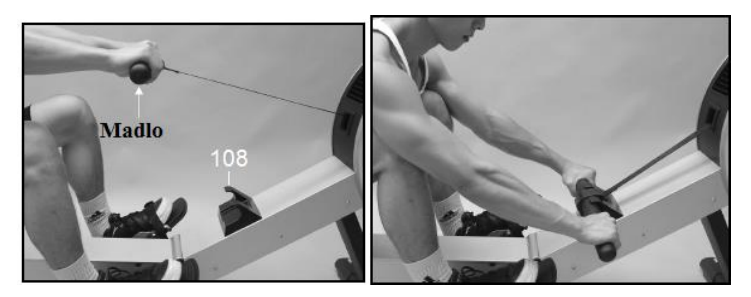

*Po skončení tréninku zahákněte madlo do držáku*.

## <span id="page-14-2"></span>**ODEPNUTÍ PEDÁLOVÝCH ŘEMÍNKŮ**

Řemínky lze povolit jednoduše pomocí rychloupínací přezky (viz obrázek).

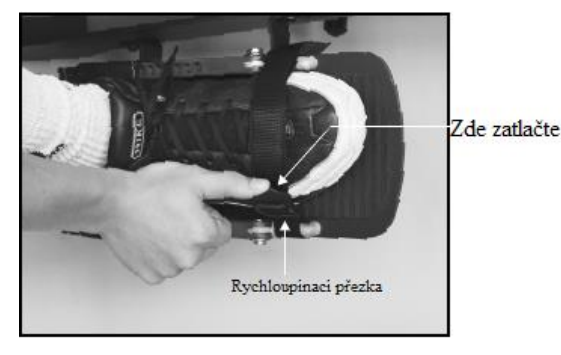

## <span id="page-15-0"></span>**SKLÁDÁNÍ**

Postup je opačný než při rozkládání přístroje.

VAROVÁNÍ: Z bezpečnostních důvodů nedávejte při skládání/rozkládání ruce do blízkosti kloubového spoje.

1) Pro odjištění kolejnice a rozložení přístroje otočte upínákem (125) 5x až 7x v protisměru hodinových ručiček.

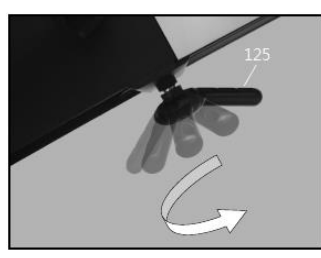

2) Jedna osoba zatáhne za upínák (125) a odjistí tak kolejnici (001) a druhá osoba zvedne kolejnici do vertikální polohy.

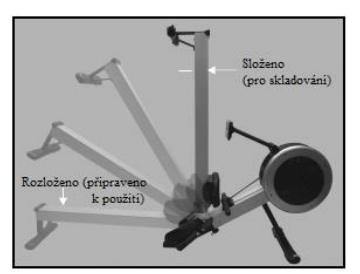

3) Pro zajištění kolejnice (001) ve vertikální poloze utáhněte nadoraz upínák (125) – otáčejte upínákem ve směru hodinových ručiček.

## <span id="page-15-1"></span>**CVIKY**

Používání vašeho VESLOVACÍHO TRENAŽÉRU vám poskytne hned několik benefitů. Zlepší vaší fyzickou kondici, zpevní vaše svaly a ve spojení s kaloricky kontrolovanou dietou vám pomůže zhubnout.

#### **Zahřívací fáze**

Tato fáze napomáhá rozproudit krev celým tělem a umožní svalům správně fungovat. To také sníží riziko křečí a svalového zranění. Je vhodné udělat několik protahovacích cviků, jako je znázorněno níže. Každý protahovací cvik byste měli vykonávat přibližně po dobu 30 sekund. Nepřepínejte svaly silou a nepoužívejte k protažení švih, pokud vás protažení bolí, **ZASTAVTE**.

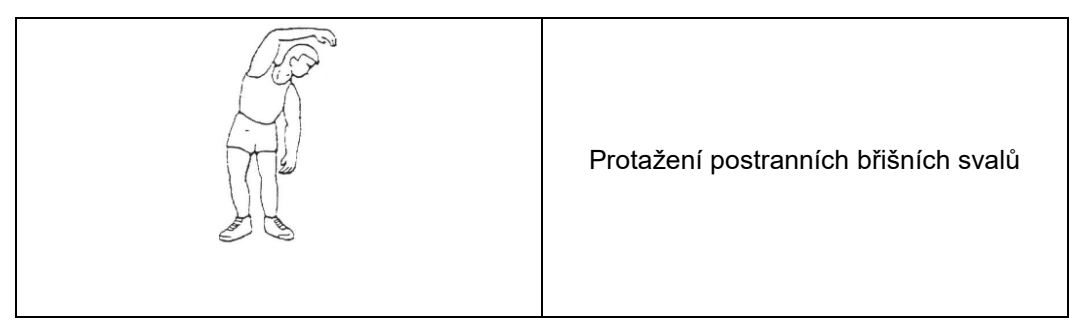

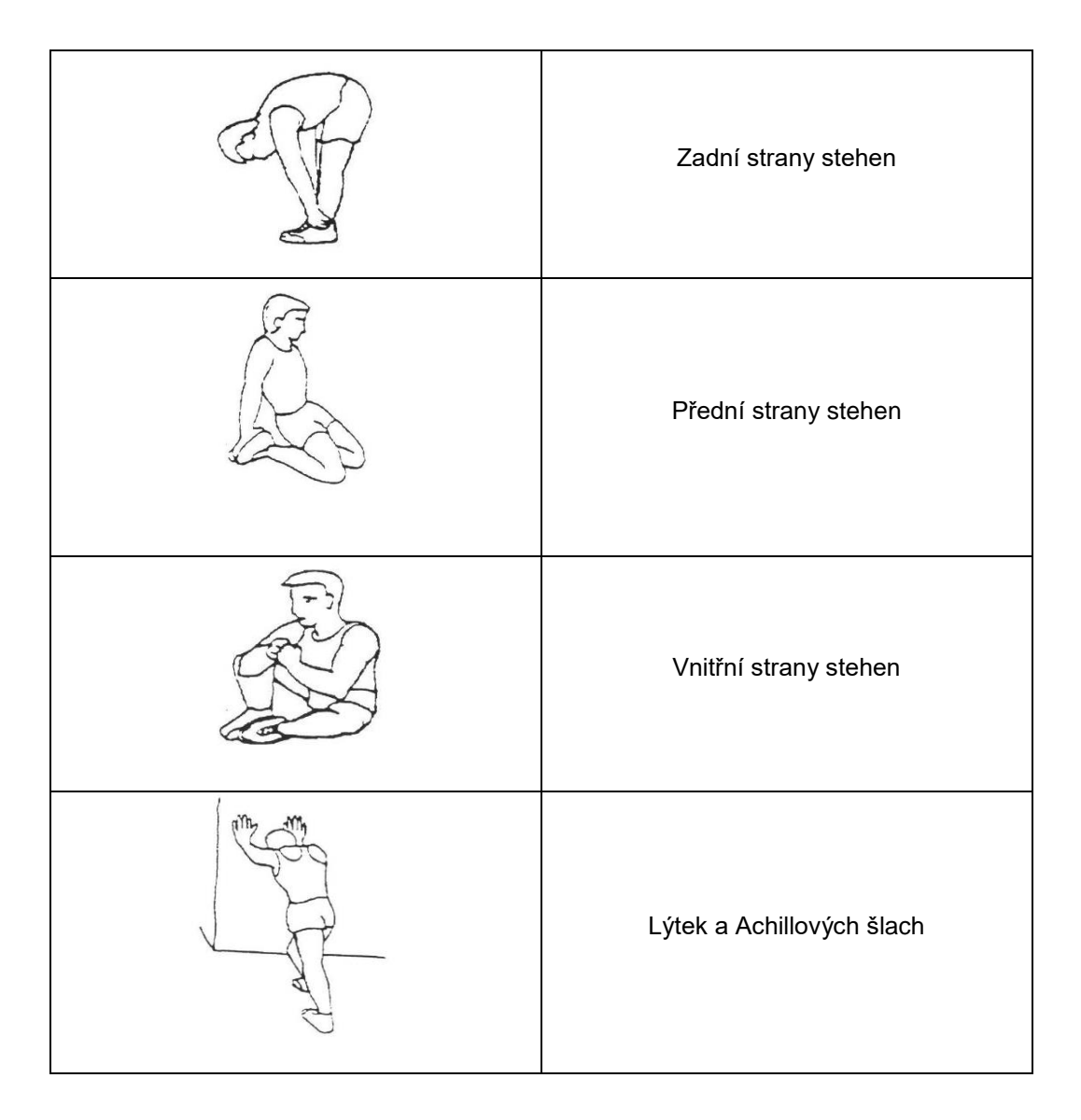

Veslování je extrémně efektivní formou cvičení. Posiluje srdce, zlepšuje cirkulaci, stejně tak procvičuje hlavní svalové skupiny, záda, pas, paže, ramena, boky a nohy.

#### **Fáze samotného cvičení**

Toto je fáze, do které budete investovat úsilí. Po pravidelném tréninku se svaly vašich nohou stanou ohebnějšími. Pracujte vlastním tempem, ale ujistěte se, že během cvičení udržujete stabilní tempo. Rychlost vašeho výkonu by měla být dostatečná tak, aby vaše tepová frekvence dosáhla cílové zóny, jak je znázorněno v grafu.

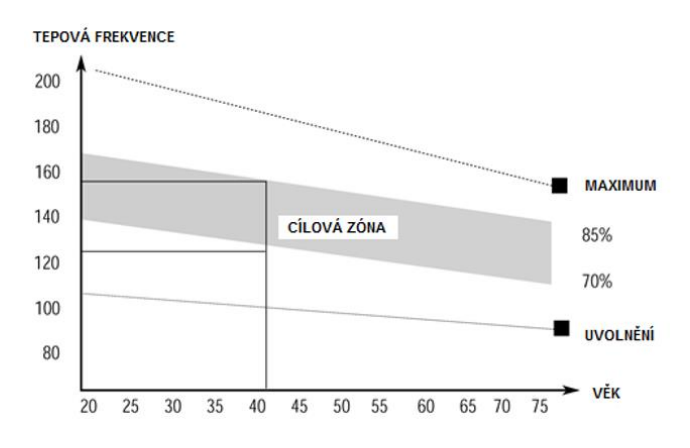

#### **Fáze vychladnutí**

Tato fáze umožňuje kardiovaskulárnímu systému a svalům, aby se zklidnily. Je to v podstatě opakování zahřívací fáze. Pro začátek zklidněte své cvičební tempo a pokračujte v pomalejším rytmu po dobu přibližně 5 minut, než ze stroje sesednete. Zopakujte protahovací cvičení a pamatujte na to, že byste neměli protahovat silou nebo švihem.

Postupem času se dostanete do kondice a budete potřebovat cvičit déle a intenzivněji. Je vhodné trénovat alespoň 3x do týdne, pokud máte možnost, tak kdykoli během týdne.

## <span id="page-17-0"></span>**DRŽENÍ HORNÍ POLOVINY TĚLA**

#### NESPRÁVNÁ TECHNIKA

Uživatel se předklání. Následkem často bývá tlačení kolen směrem od sebe a spouštění hlavy a ramen směrem k chodidlům. Tato pozice znemožňuje uživateli využít veškerou jeho sílu.

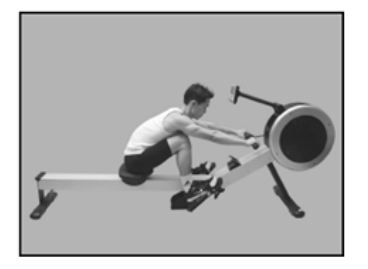

#### SPRÁVNÁ TECHNIKA

Holenní kosti jsou vodorovně, pánev je vysunuta dopředu k chodidlům, horní končetiny jsou uvolněny a propnuty a trup v mírném předklonu. Uživatel by se měl v této poloze cítit pohodlně.

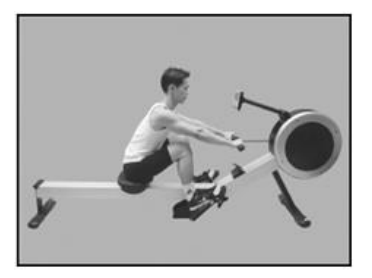

## <span id="page-17-1"></span>**DRŽENÍ LOKTŮ**

#### NESPRÁVNÁ TECHNIKA

V první fázi přítahu uživatel zapojuje víc horní končetiny než dolní.

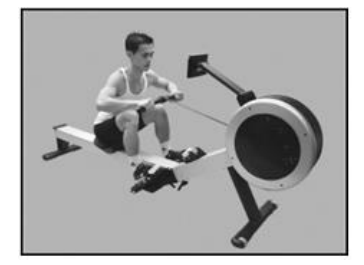

#### SPRÁVNÁ TECHNIKA

Při přítahu uživatel využívá síly nohou, zpevní záda a udržuje ruce propnuté.

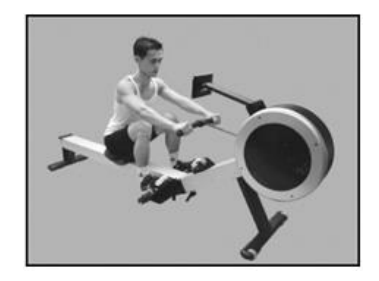

## <span id="page-18-0"></span>**DRŽENÍ ZÁPĚSTÍ**

NESPRÁVNÁ TECHNIKA

Uživatel během cviku ohýbá ruce v zápěstí.

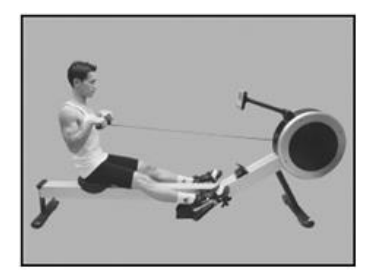

SPRÁVNÁ TECHNIKA

Během celého cviku musí být zápěstí v jedné linii s předloktím.

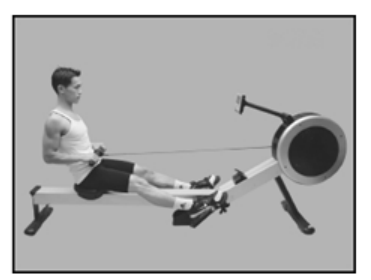

## <span id="page-18-1"></span>**PŘÍTAHY TĚLA K MADLU/PŘEDKLÁNĚNÍ**

NESPRÁVNÁ TECHNIKA

Uživatel se předklání, místo aby přitahoval madlo k tělu.

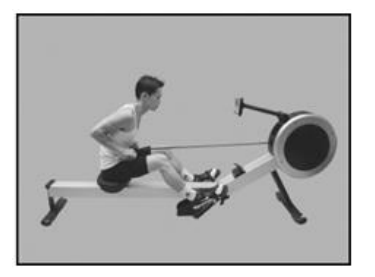

#### SPRÁVNÁ TECHNIKA

V krajní poloze se uživatel lehce zaklání, je zapřený nohama, přitahuje madlo k tělu a zpevní horní polovinu těla.

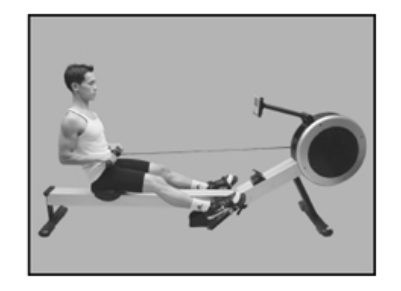

## <span id="page-19-0"></span>**DRŽENÍ PAŽÍ**

#### NESPRÁVNÁ TECHNIKA

Uživatel nedrží lokty u těla a přitahuje madlo k hrudníku.

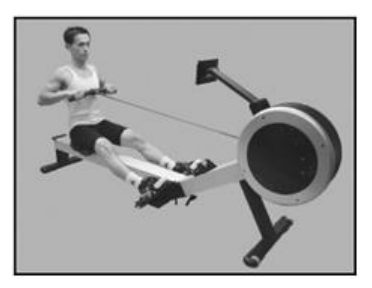

#### SPRÁVNÁ TECHNIKA

Při přítazích madla k tělu musí mít uživatel lokty u těla a nehýbat zápěstími. Jakmile madlo přitáhne k pasu, tak by měly být lokty mírně vzadu za tělem.

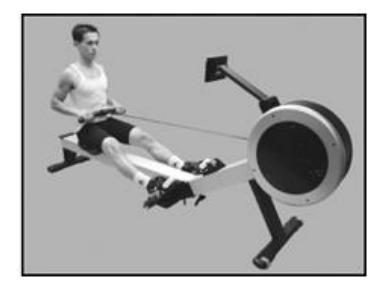

## <span id="page-19-1"></span>**DRŽENÍ KOLEN**

NESPRÁVNÁ TECHNIKA

V krajní poloze cviku uživatel propíná nohy v kolenou.

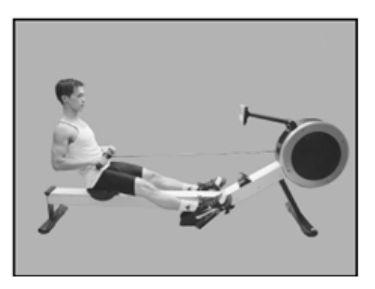

#### SPRÁVNÁ TECHNIKA

I v krajní pozici by měly být dolní končetiny mírně pokrčeny. Nepropínejte je.

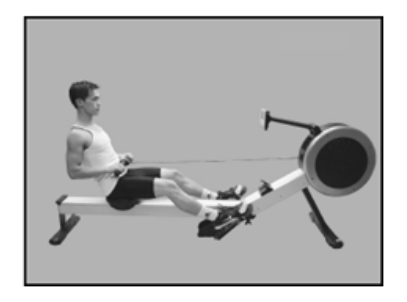

## <span id="page-20-0"></span>**OVLÁDACÍ PANEL**

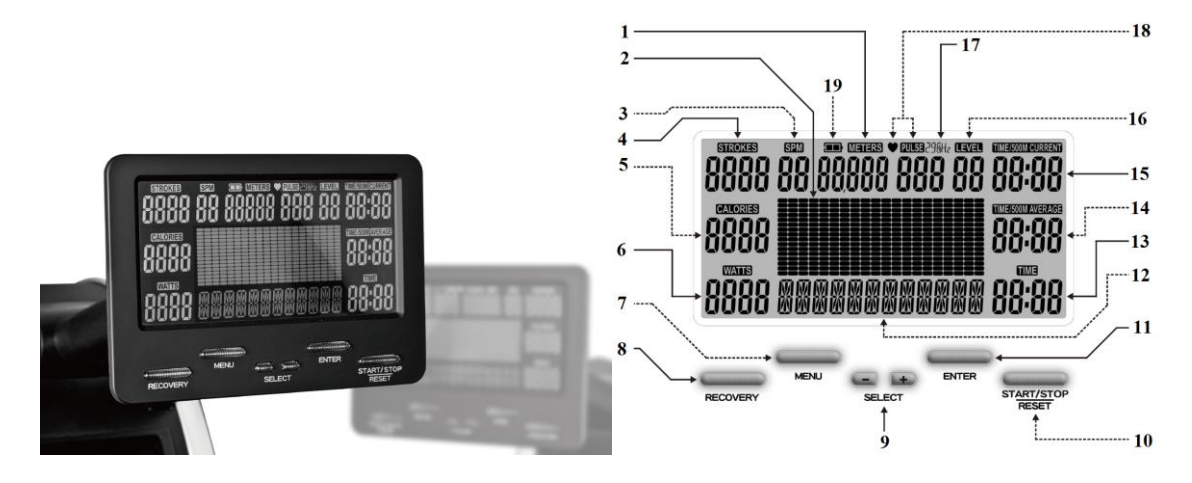

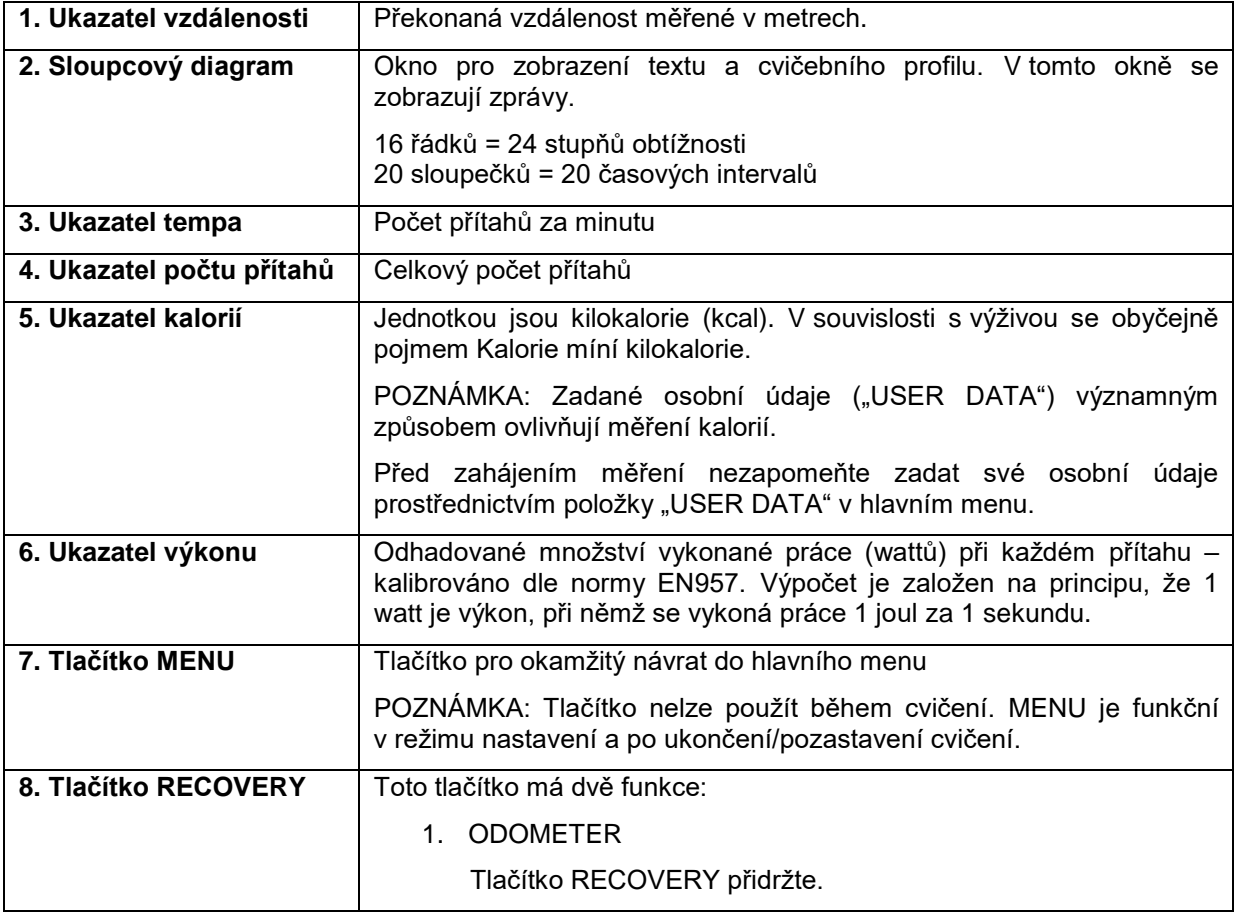

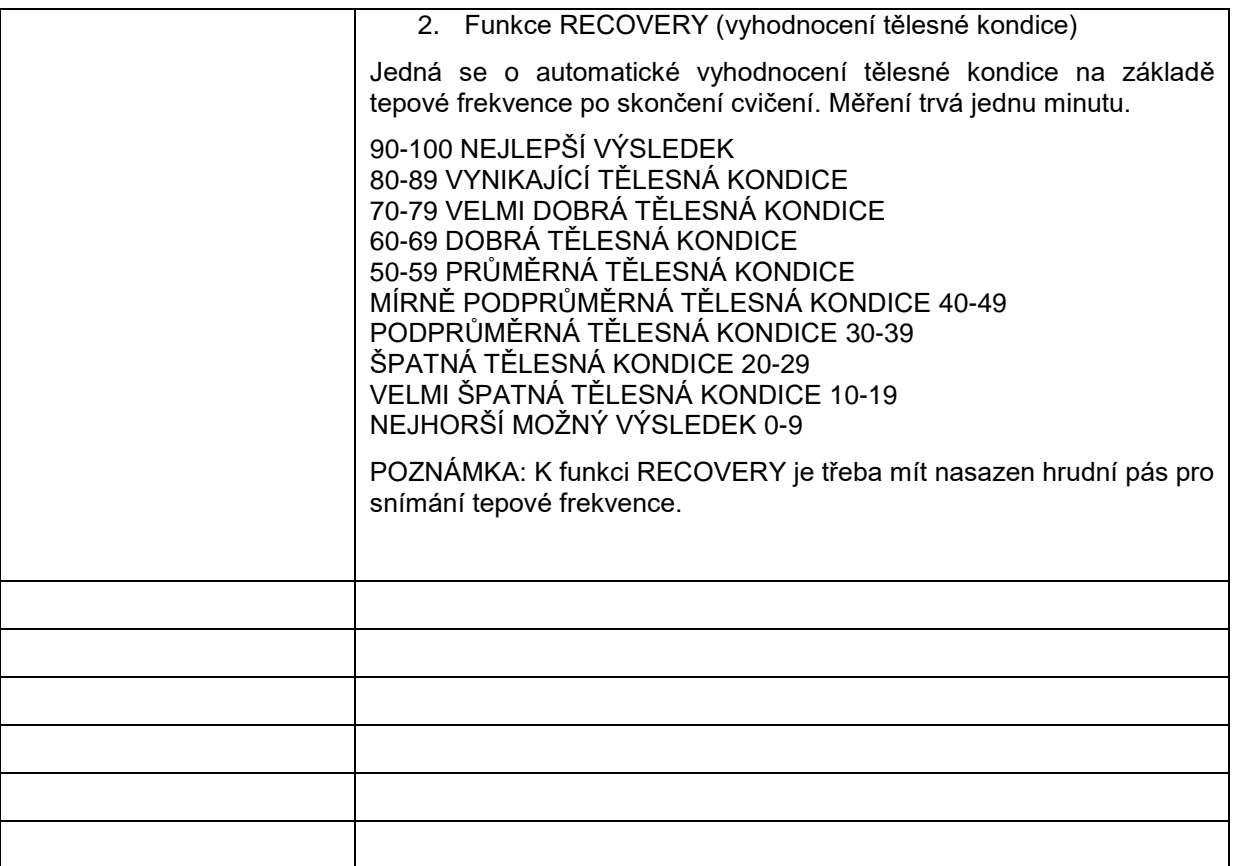

**8 Tlačítko RECOVERY:** Toto tlačítko má dvě funkce:

3. ODOMETER

Tlačítko RECOVERY přidržte.

4. Funkce RECOVERY (vyhodnocení tělesné kondice)

Jedná se o automatické vyhodnocení tělesné kondice na základě tepové frekvence po skončení cvičení. Měření trvá jednu minutu.

> NEJLEPŠÍ VÝSLEDEK 90-100 VYNIKAJÍCÍ TĚLESNÁ KONDICE 80-89 VELMI DOBRÁ TĚLESNÁ KONDICE 70-79 DOBRÁ TĚLESNÁ KONDICE 60-69 PRŮMĚRNÁ TĚLESNÁ KONDICE 50-59 MÍRNĚ PODPRŮMĚRNÁ TĚLESNÁ KONDICE 40-49 PODPRŮMĚRNÁ TĚLESNÁ KONDICE 30-39 ŠPATNÁ TĚLESNÁ KONDICE 20-29 VELMI ŠPATNÁ TĚLESNÁ KONDICE 10-19 NEJHORŠÍ MOŽNÝ VÝSLEDEK 0-9

POZNÁMKA: K funkci RECOVERY je třeba mít nasazen hrudní pás pro snímání tepové frekvence.

#### **9 Tlačítka SELECT pro výběr/zadání hodnoty:**

- 1. Před zahájením cvičení (Menu Mode): Použijte tlačítka SELECT k přepínání mezi jednotlivými funkcemi.
- 2. Před zahájením cvičení (Menu Mode): Přidržte jedno z tlačítek pro rychlé přičítání/odečítání jednotky.
- 3. Při cvičení (Workout Mode): Použijte tato tlačítka pro změnu zátěže (LEVEL).
- 4. Před zahájením cvičení (Menu Mode): Pro výběr jednotky měření (metrický x imperiální systém) přidržte obě tlačítka SELECT na dobu 3 vteřin.

POZNÁMKA: Jednotku měření lze změnit pouze v nastavení osobních údajů HEIGHT (výška) a WEIGHT (hmotnost).

**10 Tlačítko START/STOP/RESET:** Toto tlačítko má tři funkce:

- 1. Před zahájením cvičení (Menu Mode): Stiskněte toto tlačítko pro zahájení cvičení.
- 2. Při cvičení (Workout Mode): Během cvičení slouží toto tlačítko k ukončení tréninku.

POZNÁMKA: Na displeji se automaticky zobrazí zpráva informující o skončení cvičení "End of Workout Display".

3. Funkce tlačítka ve všech režimech: Přidržením tohoto tlačítka na dobu 3 vteřin dojde k přepnutí displeje na úvodní obrazovku (návrat do hlavního menu).

POZNÁMKA: Všechny informace o cvičení budou smazány. Údaje uložené do paměti počítače se zachovají.

**11 Tlačítko ENTER** Toto tlačítko má dvě funkce:

- 1. Před zahájením cvičení (Menu Mode): Stiskněte toto tlačítko pro potvrzení výběru.
- 2. Před zahájením cvičení (Menu Mode): Pro přeskočení nastavení přidržte ENTER na dobu 3 vteřin.

POZNÁMKA: Tlačítko ENTER nelze použít během cvičení.

**12 Textové/číselné pole:** Okno pro zobrazení textových zpráv, které budou sloužit jako nápověda a které vás provedou jednotlivými programy.

**13 Okno pro zobrazení času:** Formát času – minuty:vteřiny

**14 Průměrný ČAS/500M:** Průběžné vyhodnocování času/500m

**15 Aktuální ČAS/500M:** Průběžné měření aktuálního času/500m.

**16 Ukazatel zátěže:** K dispozici je 24 stupňů zátěže.

Stupeň 1=minimální zátěž Stupeň 24=maximální zátěž

**17 Frekvence přijímače tepové frekvence:** Dle dodaného modelu počítače: 5kHz / 2,4GHz nebo duální (umožňuje příjem 5kHz i 2,4GHz)

**18 Ukazatel tepové frekvence:** Jednotkou tepové frekvence/pulsu je bpm (počet tepů za minutu). Tep je snímán prostřednictvím 5kHz či 2,4GHz hrudního pásu (dle modelu).

Blikající srdce znázorňuje váš tep.

POZNÁMKA: "- - - " znamená, že počítač nepřijímá žádný signál ze snímače tepu.

**19 Indikátor stavu baterie:** plně nabitá – poloviční kapacita – zcela vybitá

POZNÁMKA: Toto se netýká ovládacích panelů, které jsou napájené z elektrické sítě (střídavý proud AC).

#### <span id="page-22-0"></span>**PŘEHLED PROGRAMŮ**

Ovládací panel je vybaven následujícími funkcemi a programy:

**1 x PACE BOAT PROGRAM** (PROGRAM PRO SLEDOVÁNÍ TEMPA)

**1 x RACE PROGRAM** (ZÁVOD)

**2 x INTERVAL PROGRAMS ~ INTERVAL DISTANCE / INTERVAL TIME** (2 INTERVALOVÉ PROGRAMY: VZDÁLENOSTNÍ A ČASOVÝ INTERVALOVÝ PROGRAM)

**4 x HEART RATE CONTROL PROGRAMS 60% 75% 90%, Target Heart Rate** (4 PROGRAMY PRO KONTROLU TEPOVÉ FREKVENCE: 60%, 75%, 90%, cílová tepová frekvence)

**1 x WATTS CONTROL PROGRAM** (VÝKONOVÝ PROGRAM)

**5 x PERSONAL PROFILE PROGRAMS** (5 UŽIVATELSKÝCH PROGRAMŮ) – každý uživatel si může do paměti počítače uložit svůj cvičební profil

**25 x PROFILE PROGRAMS** (25 PŘEDNASTAVENÝCH PROGRAMŮ) – zahrnut je také nekonečný "NÁHODNÝ ZÁTĚŽOVÝ PROGRAM" (RANDOM PROFILES)

**1 x FITNESS TEST PROGRAM** (5 MINUTOVÝ FITNESS TEST)

**1 x GAME** (HRA)

**1 x RECOVERY PROGRAM** (VYHODNOCENÍ TĚLESNÉ KONDICE)

#### **CELKEM 42 PROGRAMŮ**

<span id="page-23-0"></span>**RYCHLÝ START** ZAČNĚTE VESLOVAT

Po zahájení veslování se počítač automaticky zapne a spustí se výchozí veslovací program pro kontrolu tempa, ve kterém je čas potřebný k překonání vzdálenosti 500 metrů nastaven na 2:15 (PACE BOAT DEFAULT 2:15 TIME/500M).

#### <span id="page-23-1"></span>**ÚVODNÍ NASTAVENÍ**

Nejdříve je třeba zadat své osobní údaje (USER DATA), aby mohl počítač vypočítat následující parametry:

BMI = Index tělesné hmotnosti

BMR = Bazální metabolický výdej

TDEE = Celkový denní energetický výdej

Po vložení osobních údajů bude měření kalorií spotřebovaných při cvičení přesnější.

Osobní data se vkládají prostřednictvím hlavního menu po zvolení položky "USER DATA".

### <span id="page-23-2"></span>Meta **HLAVNÍ MENU FIEHLI**

Hlavní menu obsahuje následujících dvanáct položek:

- 1. **PACE:** 1 PROGRAM PRO SLEDOVÁNÍ TEMPA
- 2. **RACE:** 1 ZÁVODNÍ PROGRAM
- 3. **INTERVAL:** 2 INTERVALOVÉ PROGRAMY: VZDÁLENOSTNÍ A ČASOVÝ INTERVALOVÝ PROGRAM
- 4. **HEART RATE:** 4 PROGRAMY PRO KONTROLU TEPOVÉ FREKVENCE: 60%, 75%, 90%, cílová tepová frekvence)
- 5. **WATTS:** 1 VÝKONOVÝ PROGRAM
- 6. **PROFILE:** 5 UŽIVATELSKÝCH PROGRAMŮ + 25 PŘEDNASTAVENÝCH PROGRAMŮ
- 7. **FITNESS TEST:** TEST TĚLESNÉ KONDICE PO 5 MINUTÁCH INTENZIVNÍHO CVIČENÍ
- 8. **GAME:** 1 HRA
- 9. **USER DATA:** VLOŽENÍ OSOBNÍCH ÚDAJŮ
- 10. **USER PROFILE:** VYTVOŘENÍ UŽIVATELSKÉHO CVIČEBNÍHO PROFILU
- 11. **USER DELETE:** SMAZÁNÍ UŽIVATELE
- 12. **HOW TOO:** POKYNY K OVLÁDÁNÍ POČÍTAČE pro uživatele, kteří nečetli tento návod.

Po spuštění počítače se na displeji zobrazí hlavní menu. Do hlavního menu se můžete kdykoliv vrátit stisknutím tlačítka MENU.

#### **"PACER/PACE BOAT PROGRAM" (PROGRAM PRO SLEDOVÁNÍ TEMPA)**

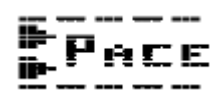

V tomto programu se na displeji bude vedle vás pohybovat další loď, která vám pomůže udržet požadované cvičební tempo.

Tento program nabízí dvě varianty cvičení:

- 1) Můžete si zvolit možnost TIME/500
- 2) Můžete si nastavit požadovaný čas ("TIME") a vzdálenost ("METERS")

#### **1. PROGRAM PRO SLEDOVÁNÍ TEMPA**

V hlavním MENU vyberte pomocí tlačítek SELECT položku "PACE". Poté stiskněte tlačítko ENTER pro potvrzení výběru.

POZNÁMKA: Pro návrat do hlavního menu stiskněte tlačítko MENU.

#### **2. VOLBA UŽIVATELE**

Pokud jste nový uživatel a nepřejete si nastavit své osobní údaje, vyberte pomocí tlačítek SELECT položku "GUEST USER". V opačném případě použijte tlačítka SELECT k výběru svého uživatelského profilu ("USER 1" - "USER 2" - "USER 3" - "USER 4" - "USER 5") Pro potvrzení výběru stiskněte tlačítko ENTER.

#### **3.1. TIME/500M (čas/500m)**

Pomocí tlačítek SELECT nastavte položku "TIME/500M" nebo přejděte k bodu 3.2. Výběr nastavení stisknutím tlačítka ENTER.

#### **3.2. TIME (doba cvičení) a METERS (vzdálenost)**

Pokud si nepřejete zvolit možnost "TIME/500M", stiskněte tlačítko ENTER. Pomocí tlačítek SELECT nastavte položku "TIME". Potvrďte výběr nastavením tlačítka ENTER. Pomocí tlačítek SELECT nastavte položku "METERS". Potvrďte nastavení stisknutím tlačítka ENTER.

POZNÁMKA: Pro okamžité zahájení cvičení stiskněte tlačítko START.

#### **4. STUPEŇ ZÁTĚŽE**

Pomocí tlačítek SELECT nastavte položku "LEVEL". Stiskněte tlačítko ENTER pro potvrzení nastavení.

#### **5. CVIČEBNÍ PARAMETRY**

Nastavení cvičebních parametrů není povinné.

Pokud si nepřejete nastavit žádné cvičební parametry ("TARGET VALUES"), přidržte tlačítko ENTER. Pokud si přejete vynechat nastavení konkrétního parametru ("TARGET VALUE"), stiskněte tlačítko ENTER. K zadání hodnoty parametru "TARGET VALUE" slouží tlačítka SELECT. Pro potvrzení nastavení stiskněte tlačítko ENTER.

#### **6. ZVUKOVÁ SIGNALIZACE**

Nastavení spodní a/nebo horní hranice pro zvukovou signalizaci ("ALARMS") není povinné.

Pokud si nepřejete nastavit žádné hranice pro zvukovou signalizaci ("ALARMS"), stiskněte tlačítko START. Pokud si u konkrétního parametru přejete vynechat nastavení spodní/horní hranice ("ALARM"), stiskněte tlačítko ENTER. K zadání spodní/horní hranice ("ALARM") slouží tlačítko SELECT. Pro potvrzení nastavení stiskněte tlačítko ENTER.

#### **7. START**

Po úspěšném dokončení nastavení se na displeji rozbliká zpráva "START ROWING" (ZAČNĚTE VESLOVAT). V tomto okamžiku můžete začít veslovat nebo stisknout tlačítko ENTER pro přenastavení parametrů (TARGET VALUES) a signalizací (ALARMS).

POZNÁMKA: Pomocí tlačítek SELECT můžete během cvičení měnit stupeň zátěže ("LEVELS").

# **"RACE PROGRAM" (ZÁVOD) P** $\mathbf{R} \mathbf{R} \mathbf{R} \mathbf{E} \mathbf{E}$ **<br>Tento para**

Tento program umožňuje soupeřit s jinými uživateli a jejich průměrným časem na 500m. Tímto způsobem může soupeřit např. otec se synem či matka s dcerou. Staňte se nejlepším veslařem v rodině.

#### **1. ZÁVOD**

V hlavním menu vyberte pomocí tlačítek SELECT program "RACE". Potvrďte výběr stisknutím tlačítka ENTER.

POZNÁMKA: Pro návrat do hlavního menu stiskněte tlačítko MENU.

#### **2. VOLBA UŽIVATELE (svého uživatelského profilu)**

Pokud jste nový uživatel a nepřejete si nastavit své osobní údaje, vyberte pomocí tlačítek SELECT položku "GUEST USER". V opačném případě použijte tlačítka SELECT k výběru svého uživatelského profilu ("USER 1" - "USER 2" - "USER 3" - "USER 4" - "USER 5"). Pro potvrzení výběru stiskněte tlačítko ENTER.

#### **3. VÝBĚR SOUPEŘE (tj. nikoliv vlastního uživatelského profilu)**

Pomocí tlačítek SELECT vyberte uživatele ("USER"), se kterým chcete závodit. Potvrďte výběr stisknutím tlačítka ENTER.

POZNÁMKA: Pro okamžité zahájení cvičení stiskněte tlačítko START.

#### **4. STUPEŇ ZÁTĚŽE**

Pomocí tlačítek SELECT nastavte položku "LEVEL". Stiskněte tlačítko ENTER pro potvrzení nastavení.

#### **5. CVIČEBNÍ PARAMETRY**

Nastavení cvičebních parametrů není povinné.

Pokud si nepřejete nastavit žádné cvičební parametry ("TARGET VALUES"), přidržte tlačítko ENTER. Pokud si přejete vynechat nastavení určitého parametru ("TARGET VALUE"), stiskněte tlačítko ENTER. K zadání hodnoty parametru "TARGET VALUE" slouží tlačítka SELECT. Pro potvrzení nastavení stiskněte tlačítko ENTER.

#### **6. ZVUKOVÁ SIGNALIZACE**

Nastavení spodní a/nebo horní hranice pro zvukovou signalizaci ("ALARMS") není povinné.

Pokud si nepřejete nastavit žádné hranice pro zvukovou signalizaci ("ALARMS"), stiskněte tlačítko START. Pokud si u konkrétního parametru přejete vynechat nastavení spodní/horní hranice ("ALARM"), stiskněte tlačítko ENTER. K zadání spodní/horní hranice ("ALARM") slouží tlačítko SELECT. Pro potvrzení nastavení stiskněte tlačítko ENTER.

#### **7. START**

Po úspěšném dokončení nastavení se na displeji rozbliká zpráva "START ROWING" (ZAČNĚTE VESLOVAT). V tomto okamžiku můžete začít veslovat nebo stisknout tlačítko ENTER pro přenastavení parametrů (TARGET VALUES) a signalizací (ALARMS).

POZNÁMKA: Pomocí tlačítek SELECT můžete během cvičení měnit stupeň zátěže ("LEVELS").

#### kJKVA **"INTERVAL PROGRAMS" (INTERVALOVÉ PROGRAMY) IF I II- I IF I**

Intervalový vzdálenostní a intervalový časový program.

Oba tyto intervalové programy jsou navrženy pro intervalový trénink, při kterém jsou intervaly intenzivního cvičení proloženy chvílemi odpočinku. Je vědecky dokázáno, že během intervalového tréninku je spotřeba kalorií vyšší než při klasickém vytrvalostním tréninku. Intervalový trénink je fyzicky náročnější a je třeba při něm dbát opatrnosti. Doporučujeme vám, abyste nepřekračovali maximální

tepovou frekvenci (100% hodnotu) (viz níže uvedená kapitola STANOVENÍ CÍLOVÉ TEPOVÉ FREKVENCE).

INTERVALOVÝ VZDÁLENOSTNÍ PROGRAM = Úseky o určité vzdálenosti ("DISTANCE") jsou proloženy chvílemi odpočinku.

INTERVALOVÝ ČASOVÝ PROGRAM = Časové intervaly o určité délce ("TIME") jsou proloženy chvílemi odpočinku.

#### **1. INTERVALOVÝ PROGRAM**

V hlavním MENU vyberte pomocí tlačítek SELECT program "INTERVAL". Potvrďte výběr stisknutím tlačítka ENTER.

POZNÁMKA: Pro návrat do hlavního menu stiskněte tlačítko MENU.

#### **2.1. INTERVALOVÝ VZDÁLENOSTNÍ PROGRAM**

Pomocí tlačítek SELECT vyberte funkci "INTERVAL DISTANCE". Potvrďte výběr stisknutím tlačítka ENTER.

#### **2.2. INTERVALOVÝ ČASOVÝ PROGRAM**

Pomocí tlačítek SELECT vyberte funkci "INTERVAL TIME". Potvrďte výběr stisknutím tlačítka ENTER.

#### **3. VOLBA UŽIVATELE**

Pokud jste nový uživatel a nepřejete si nastavit své osobní údaje, vyberte pomocí tlačítek SELECT položku "GUEST USER". V opačném případě použijte tlačítka SELECT k výběru svého uživatelského profilu ("USER 1" - "USER 2" - "USER 3" - "USER 4" - "USER 5"). Pro potvrzení výběru stiskněte tlačítko ENTER.

#### **4. POČET INTERVALŮ**

Pomocí tlačítek SELECT nastavte množství intervalů/úseků ("INTERVALS"). Potvrďte nastavení tlačítkem ENTER.

#### **5.1. INTERVALOVÝ VZDÁLENOSTNÍ PROGRAM**

Pomocí tlačítek SELECT nastavte požadovanou vzdálenost jednotlivých úseků, jednotkou jsou metry ("METERS"). Potvrďte nastavení tlačítkem ENTER.

#### **5.2. INTERVALOVÝ ČASOVÝ PROGRAM**

Pomocí tlačítek SELECT nastavte požadovanou délku jednotlivých časových intervalů ("INTERVAL TIME"). Potvrďte nastavení tlačítkem ENTER.

#### **6. DÉLKA ODPOČINKU**

Pomocí tlačítek SELECT zadejte požadovanou délku odpočinku mezi jednotlivými úseky/intervaly ("REST TIME"). Potvrďte nastavení tlačítkem ENTER.

POZNÁMKA: Pro okamžité zahájení cvičení stiskněte tlačítko START.

#### **7. STUPEŇ ZÁTĚŽE**

Pomocí tlačítek SELECT nastavte položku "LEVEL". Stiskněte tlačítko ENTER pro potvrzení nastavení.

#### **8. CVIČEBNÍ PARAMETRY**

Nastavení cvičebních parametrů není povinné.

Pokud si nepřejete nastavit žádné cvičební parametry ("TARGET VALUES"), přidržte tlačítko ENTER. Pokud si přejete vynechat nastavení konkrétního parametru ("TARGET VALUE"), stiskněte tlačítko ENTER. K zadání hodnoty parametru "TARGET VALUE" slouží tlačítka SELECT. Pro potvrzení nastavení stiskněte tlačítko ENTER.

#### **9. ZVUKOVÁ SIGNALIZACE**

Nastavení spodní a/nebo horní hranice pro zvukovou signalizaci ("ALARMS") není povinné.

Pokud si nepřejete nastavit žádné hranice pro zvukovou signalizaci ("ALARMS"), stiskněte tlačítko START. Pokud si u konkrétního parametru přejete vynechat nastavení spodní/horní hranice

("ALARM"), stiskněte tlačítko ENTER. K zadání spodní/horní hranice ("ALARM") slouží tlačítko SELECT. Pro potvrzení nastavení stiskněte tlačítko ENTER.

#### **10.START**

Po úspěšném dokončení nastavení se na displeji rozbliká zpráva "START ROWING" (ZAČNĚTE VESLOVAT). V tomto okamžiku můžete začít veslovat nebo stisknout tlačítko ENTER pro přenastavení parametrů (TARGET VALUES) a signalizací (ALARMS).

POZNÁMKA: Pomocí tlačítek SELECT můžete během cvičení měnit stupeň zátěže ("LEVELS").

#### **"60% 75% 90% HEART RATE PROGRAMS" (PROGRAMY PRO KONTROLU TEPOVÉ FREKVENCE (60%, 75%, 90%)**

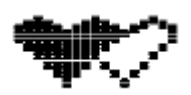

Tyto cvičební programy slouží k tomu, aby udržovaly vaši tepovou frekvenci na předem nastavené hodnotě. Každých 30 vteřin porovná počítač aktuální tep s nastavenou hodnotou a případně automaticky přizpůsobí stupeň zátěže.

Ke cvičení v těchto programech je třeba používat kompatibilní hrudní pás.

Tyto programy využívají zvoleného profilu uživatele ("USER") a jeho osobních údajů. Tudíž je velice důležité, abyste před zahájením cvičení v těchto programech zvolili svůj vlastní profil a zadali správně své osobní údaje.

POZNÁMKA: Během cvičení nelze měnit zvolenou % hodnotu tepu ani stupeň zátěže. Pro zvolení optimální tepové frekvence si přečtěte kapitolu "Stanovení cílové tepové frekvence". Ačkoliv je zvýšení tepové frekvence nezbytnou součástí cvičení, je třeba dávat také pozor na to, aby nebyl tep vysoký přespříliš. Z bezpečnostních důvodů doporučujeme začít trénovat na 60% hodnotě z maximální tepové frekvence a tuto hodnotu zvýšit až poté, co dojde ke zlepšení vaší tělesné kondice.

POZNÁMKA: Doporučenou hodnotu maximální tepové frekvence lze vypočítat tak, že odečtete svůj věk od čísla 220 (počet tepů/min).

#### **1. PROGRAM PRO KONTROLU TEPOVÉ FREKVENCE**

V hlavním MENU vyberte pomocí tlačítek SELECT program "HEART RATE". Potvrďte výběr stisknutím tlačítka ENTER.

POZNÁMKA: Pro návrat do hlavního menu stiskněte tlačítko MENU.

#### **2. VSTUP DO PROGRAMŮ S % HODNOTOU**

Pomocí tlačítek SELECT zvolte program "%HR". Potvrďte volbu stisknutím tlačítka ENTER.

#### **3. VOLBA UŽIVATELE**

Pomocí tlačítek SELECT zvolte svůj uživatelský profil ("USER 1" - "USER 2" - "USER 3" - "USER 4" -"USER 5"). Potvrďte zvolený profil tlačítkem ENTER.

POZNÁMKA: Tento program využívá uživatelského profilu a jeho osobních údajů, tudíž nelze zvolit možnost "Guest User".

#### **4. 60%, 75%, 90% HODNOTA Z MAXIMÁLNÍ TEPOVÉ FREKVENCE**

Pomocí tlačítek SELECT zvolte jednu z možností: "60%" nebo "75%" nebo "90". Počítač automaticky vypočítá příslušnou hodnotu tepové frekvence. Pro potvrzení nastavení stiskněte ENTER.

POZNÁMKA: Pro okamžité zahájení cvičení stiskněte tlačítko START.

#### **5. STUPEŇ ZÁTĚŽE**

Pomocí tlačítek SELECT nastavte položku "LEVEL". Stiskněte tlačítko ENTER pro potvrzení nastavení.

#### **6. CVIČEBNÍ PARAMETRY**

Nastavení cvičebních parametrů není povinné.

Pokud si nepřejete nastavit žádné cvičební parametry ("TARGET VALUES"), přidržte tlačítko ENTER. Pokud si přejete vynechat nastavení konkrétního parametru ("TARGET VALUE"), stiskněte tlačítko ENTER. K zadání hodnoty parametru "TARGET VALUE" slouží tlačítka SELECT. Pro potvrzení nastavení stiskněte tlačítko ENTER.

#### **7. ZVUKOVÁ SIGNALIZACE**

Nastavení spodní a/nebo horní hranice pro zvukovou signalizaci ("ALARMS") není povinné.

Pokud si nepřejete nastavit žádné hranice pro zvukovou signalizaci ("ALARMS"), stiskněte tlačítko START. Pokud si u konkrétního parametru přejete vynechat nastavení spodní/horní hranice ("ALARM"), stiskněte tlačítko ENTER. K zadání spodní/horní hranice ("ALARM") slouží tlačítko SELECT. Pro potvrzení nastavení stiskněte tlačítko ENTER.

#### **8. START**

Po úspěšném dokončení nastavení se na displeji rozbliká zpráva "START ROWING" (ZAČNĚTE VESLOVAT). V tomto okamžiku můžete začít veslovat nebo stisknout tlačítko ENTER pro přenastavení parametrů (TARGET VALUES) a signalizací (ALARMS).

POZNÁMKA: Pomocí tlačítek SELECT můžete během cvičení měnit stupeň zátěže ("LEVELS").

## **"THR PROGRAM" (CÍLOVÁ TEPOVÁ FREKVENCE)**

Tento cvičební program slouží k tomu, aby udržoval vaši tepovou frekvenci na předem nastavené hodnotě. Každých 30 vteřin porovná počítač aktuální tep s nastavenou hodnotou a případně automaticky přizpůsobí stupeň zátěže. Během cvičení lze pomocí tlačítek SELECT hodnotu cílové tepové frekvence měnit.

POZNÁMKA: V průběhu cvičení nelze měnit stupeň zátěže.

Ke cvičení v tomto programu je třeba používat kompatibilní hrudní pás.

Pro zvolení optimální tepové frekvence si přečtěte kapitolu "Stanovení cílové tepové frekvence".

Ačkoliv je zvýšení tepové frekvence nezbytnou součástí cvičení, je třeba dávat také pozor na to, aby nebyl tep vysoký přespříliš. Z bezpečnostních důvodů doporučujeme začít trénovat na 60% hodnotě z maximální tepové frekvence a tuto hodnotu zvýšit až poté, co dojde ke zlepšení vaší tělesné kondice.

POZNÁMKA: Doporučenou hodnotu maximální tepové frekvence lze vypočítat tak, že odečtete svůj věk od čísla 220 (počet tepů/min).

#### **1. PROGRAM PRO KONTROLU TEPOVÉ FREKVENCE**

V hlavním MENU vyberte pomocí tlačítek SELECT program "HEART RATE". Potvrďte výběr stisknutím tlačítka ENTER.

POZNÁMKA: Pro návrat do hlavního menu stiskněte tlačítko MENU.

#### **2. CÍLOVÁ TEPOVÁ FREKVENCE**

Pomocí tlačítek SELECT zvolte program "THR". Potvrďte volbu stisknutím tlačítka ENTER.

#### **3. VOLBA UŽIVATELE**

Pokud jste nový uživatel a nepřejete si nastavit své osobní údaje, vyberte pomocí tlačítek SELECT položku "GUEST USER". V opačném případě použijte tlačítka SELECT k výběru svého uživatelského profilu ("USER 1" - "USER 2" - "USER 3" - "USER 4" - "USER 5"). Pro potvrzení výběru stiskněte tlačítko ENTER.

POZNÁMKA: Pro okamžité zahájení cvičení stiskněte tlačítko START.

#### **4. STUPEŇ ZÁTĚŽE**

Pomocí tlačítek SELECT nastavte položku "LEVEL". Stiskněte tlačítko ENTER pro potvrzení nastavení.

#### **5. CVIČEBNÍ PARAMETRY**

Nastavení cvičebních parametrů není povinné.

Pokud si nepřejete nastavit žádné cvičební parametry ("TARGET VALUES"), přidržte tlačítko ENTER. Pokud si přejete vynechat nastavení konkrétního parametru ("TARGET VALUE"), stiskněte tlačítko ENTER. K zadání hodnoty parametru "TARGET VALUE" slouží tlačítka SELECT. Pro potvrzení nastavení stiskněte tlačítko ENTER.

#### **6. ZVUKOVÁ SIGNALIZACE**

Nastavení spodní a/nebo horní hranice pro zvukovou signalizaci ("ALARMS") není povinné.

Pokud si nepřejete nastavit žádné hranice pro zvukovou signalizaci ("ALARMS"), stiskněte tlačítko START. Pokud si u konkrétního parametru přejete vynechat nastavení spodní/horní hranice ("ALARM"), stiskněte tlačítko ENTER. K zadání spodní/horní hranice ("ALARM") slouží tlačítko SELECT. Pro potvrzení nastavení stiskněte tlačítko ENTER.

#### **7. START**

Po úspěšném dokončení nastavení se na displeji rozbliká zpráva "START ROWING" (ZAČNĚTE VESLOVAT). V tomto okamžiku můžete začít veslovat nebo stisknout tlačítko ENTER pro přenastavení parametrů (TARGET VALUES) a signalizací (ALARMS).

POZNÁMKA: Pomocí tlačítek SELECT můžete během cvičení měnit stupeň zátěže ("LEVELS").

#### **STANOVENÍ CÍLOVÉ TEPOVÉ FREKVENCE**

Optimální rozsah tepové frekvence při cvičení se obvykle nazývá "tréninková zóna". Pro dosažení dobrých výsledků by mělo být kardiovaskulární cvičení vedeno v tréninkové zóně.

Při výpočtu vaší cílové tepové frekvence (60%, 75%, 90% hodnoty z max. tepu) se řiďte níže uvedeným grafem, který uvádí doporučené tréninkové zóny. Doporučujeme začít trénovat na 60% hodnotě z maximální tepové frekvence a tuto hodnotu zvýšit až poté, co dojde ke zlepšení vaší tělesné kondice.

VZOREC PRO VÝPOČET CÍLOVÉ TEPOVÉ FREKVENCE:

#### **(220 – VĚK) x (% z max. hodnoty tepu)**

např. (220 – 30 let) x 0,6 = 114 tepů/min

GRAF TEPOVÉ FREKVENCE:

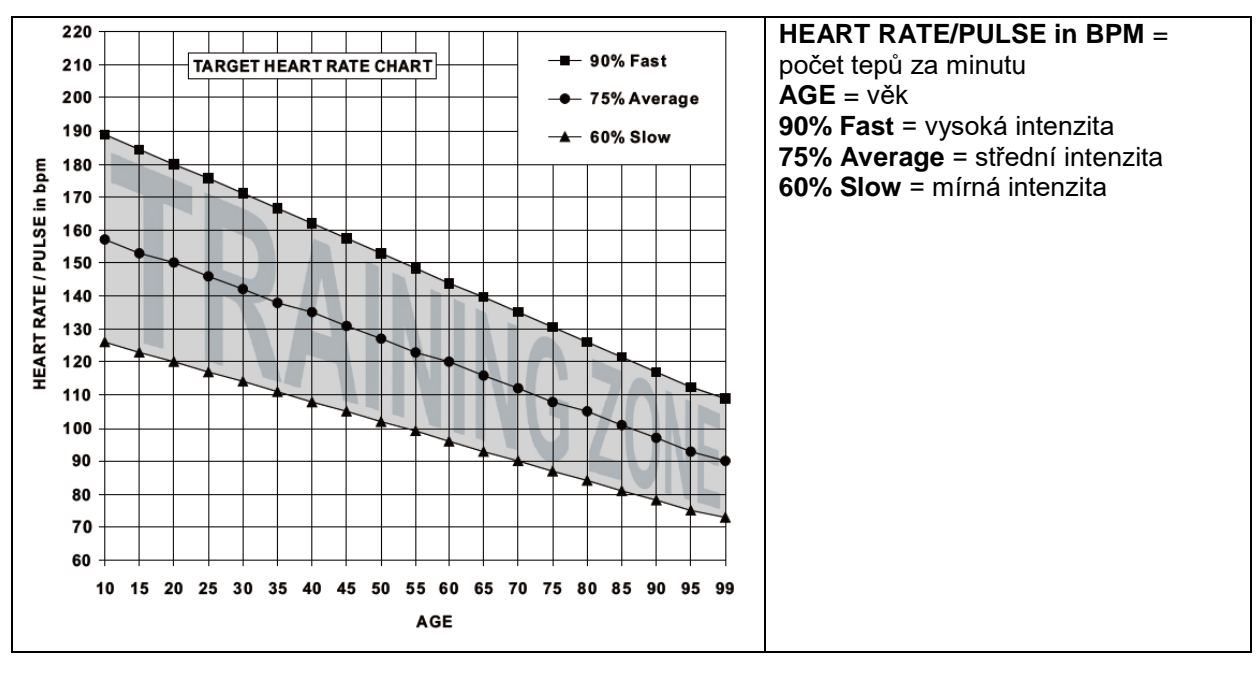

**WATTS PROGRAM" (VÝKONOVÝ PROGRAM)** 

Tento program slouží k tomu, aby byl výkon (počet wattů) po celou dobu cvičení konstantní. Každých 20 vteřin změří počítač aktuální výkon (počet wattů) a porovná jej s nastavenou hodnotou a případně automaticky přizpůsobí stupeň zátěže. Během cvičení můžete pomocí tlačítek SELECT nastavenou hodnotu WATTS měnit.

POZNÁMKA: V průběhu cvičení nelze manuálně měnit stupeň zátěže.

**ROZSAH CÍLOVÉ HODNOTY:** 10-995 Wattů (jednotka přičítání/odečítání: 5 wattů)

#### **1. VÝKONOVÝ PROGRAM**

V hlavním MENU vyberte pomocí tlačítek SELECT program "WATTS". Potvrďte výběr stisknutím tlačítka ENTER.

POZNÁMKA: Pro návrat do hlavního menu stiskněte tlačítko MENU.

#### **2. VOLBA UŽIVATELE**

Pokud jste nový uživatel a nepřejete si nastavit své osobní údaje, vyberte pomocí tlačítek SELECT položku "GUEST USER". V opačném případě použijte tlačítka SELECT k výběru svého uživatelského profilu ("USER 1" - "USER 2" - "USER 3" - "USER 4" - "USER 5"). Pro potvrzení výběru stiskněte tlačítko ENTER.

#### **3. NASTAVENÍ WATTŮ**

Pomocí tlačítek SELECT zadejte požadovanou hodnotu "WATTS". Potvrďte nastavenou hodnotu tlačítkem ENTER.

POZNÁMKA: Pro okamžité zahájení cvičení stiskněte tlačítko START.

#### **4. STUPEŇ ZÁTĚŽE**

Pomocí tlačítek SELECT nastavte položku "LEVEL". Stiskněte tlačítko ENTER pro potvrzení nastavení.

#### **5. CVIČEBNÍ PARAMETRY**

Nastavení cvičebních parametrů není povinné.

Pokud si nepřejete nastavit žádné cvičební parametry ("TARGET VALUES"), přidržte tlačítko ENTER. Pokud si přejete vynechat nastavení konkrétního parametru ("TARGET VALUE"), stiskněte tlačítko ENTER. K zadání hodnoty parametru "TARGET VALUE" slouží tlačítka SELECT. Pro potvrzení nastavení stiskněte tlačítko ENTER.

#### **6. ZVUKOVÁ SIGNALIZACE**

Nastavení spodní a/nebo horní hranice pro zvukovou signalizaci ("ALARMS") není povinné.

Pokud si nepřejete nastavit žádné hranice pro zvukovou signalizaci ("ALARMS"), stiskněte tlačítko START. Pokud si u konkrétního parametru přejete vynechat nastavení spodní/horní hranice ("ALARM"), stiskněte tlačítko ENTER. K zadání spodní/horní hranice ("ALARM") slouží tlačítko SELECT. Pro potvrzení nastavení stiskněte tlačítko ENTER.

#### **7. START**

Po úspěšném dokončení nastavení se na displeji rozbliká zpráva "START ROWING" (ZAČNĚTE VESLOVAT). V tomto okamžiku můžete začít veslovat nebo stisknout tlačítko ENTER pro přenastavení parametrů (TARGET VALUES) a signalizací (ALARMS).

POZNÁMKA: Pomocí tlačítek SELECT můžete během cvičení měnit stupeň zátěže ("LEVELS").

#### **"PROFILE PROGRAMS" (PŘEDNASTAVENÉ ZÁTĚŽOVÉ PROGRAMY)**

## Profile بأأله الالط

Zátěž se bude během cvičení automaticky měnit v závislosti na zvoleném cvičebním profilu. Při cvičení můžete měnit stupeň zátěže pomocí tlačítek SELECT.

K dispozici je 30 různých zátěžových programů:

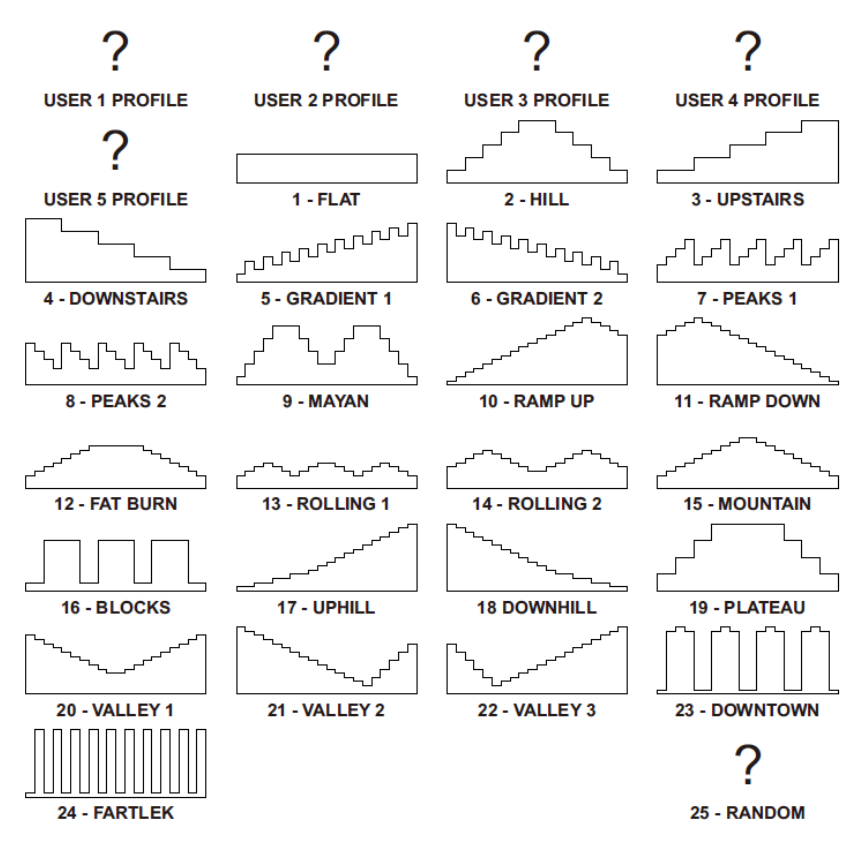

*"FARTLEK" je švédské slovo pro "Krátkou hru". Tento typ atletického tréninku byl vyvinutý ve třicátých letech 19. století a podstatou je to, že se opakovaně střídají fyzicky velice náročné a méně náročné časové intervaly.*

#### **1. PŘEDNASTAVENÝ PROGRAM**

V hlavním MENU vyberte pomocí tlačítek SELECT program "PROFILE". Potvrďte výběr stisknutím tlačítka ENTER.

POZNÁMKA: Pro návrat do hlavního menu stiskněte tlačítko MENU.

#### **2. VÝBĚR CVIČEBNÍHO PROFILU**

Pomocí tlačítek vyberte požadovaný cvičební profil ("PROFILE"). Potvrďte výběr stisknutím tlačítka ENTER.

POZNÁMKA: Pro návrat do hlavního menu stiskněte tlačítko MENU.

#### **3. VOLBA UŽIVATELE**

Pokud jste nový uživatel a nepřejete si nastavit své osobní údaje, vyberte pomocí tlačítek SELECT položku "GUEST USER". V opačném případě použijte tlačítka SELECT k výběru svého uživatelského profilu ("USER 1" - "USER 2" - "USER 3" - "USER 4" - "USER 5") Pro potvrzení výběru stiskněte tlačítko ENTER.

#### **4. CVIČEBNÍ PARAMETRY**

Nastavení cvičebních parametrů není povinné.

Pokud si nepřejete nastavit žádné cvičební parametry ("TARGET VALUES"), přidržte tlačítko ENTER. Pokud si přejete vynechat nastavení konkrétního parametru ("TARGET VALUE"), stiskněte tlačítko ENTER. K zadání hodnoty parametru "TARGET VALUE" slouží tlačítka SELECT. Pro potvrzení nastavení stiskněte tlačítko ENTER.

#### **5. ZVUKOVÁ SIGNALIZACE**

Nastavení spodní a/nebo horní hranice pro zvukovou signalizaci ("ALARMS") není povinné.

Pokud si nepřejete nastavit žádné hranice pro zvukovou signalizaci ("ALARMS"), stiskněte tlačítko START. Pokud si u konkrétního parametru přejete vynechat nastavení spodní/horní hranice

("ALARM"), stiskněte tlačítko ENTER. K zadání spodní/horní hranice ("ALARM") slouží tlačítko SELECT. Pro potvrzení nastavení stiskněte tlačítko ENTER.

#### **6. START**

Po úspěšném dokončení nastavení se na displeji rozbliká zpráva "START ROWING" (ZAČNĚTE VESLOVAT). V tomto okamžiku můžete začít veslovat nebo stisknout tlačítko ENTER pro přenastavení parametrů (TARGET VALUES) a signalizací (ALARMS).

POZNÁMKA: Pomocí tlačítek SELECT můžete během cvičení měnit stupeň zátěže ("LEVELS").

## Fitniess **FITNESS TEST**

Vyhodnocení tělesné kondice na základě tepové frekvence po skončení pěti minutového intenzivního tréninku. Pro snímání tepové frekvence je třeba použít hrudní pás. Po dobu pěti minut veslujte, jak nejrychleji můžete, aby byla vaše tepová frekvence co nejvyšší. Po skončení cvičení se bude po dobu jedné minuty měřit váš tep a následně se na displeji zobrazí váš výsledek.

#### **TEST TĚLESNÉ KONDICE – VÝSLEDKY MĚŘENÍ**

NEJLEPŠÍ VÝSLEDEK 90-100 VYNIKAJÍCÍ TĚLESNÁ KONDICE 80-89 VELMI DOBRÁ TĚLESNÁ KONDICE 70-79 DOBRÁ TĚLESNÁ KONDICE 60-69 PRŮMĚRNÁ TĚLESNÁ KONDICE 50-59 MÍRNĚ PODPRŮMĚRNÁ TĚLESNÁ KONDICE 40-49 PODPRŮMĚRNÁ TĚLESNÁ KONDICE 30-39 ŠPATNÁ TĚLESNÁ KONDICE 20-29 VELMI ŠPATNÁ TĚLESNÁ KONDICE 10-19 NEJHORŠÍ MOŽNÝ VÝSLEDEK 0-9

#### **1. FITNESS TEST**

V hlavním MENU vyberte pomocí tlačítek SELECT položku "FITNESS TEST". Potvrďte výběr stisknutím tlačítka ENTER.

POZNÁMKA: Pro návrat do hlavního menu stiskněte tlačítko MENU.

#### **2. START**

Nezapomeňte, že cvičení musí trvat pouze PĚT MINUT.

POZNÁMKA: Během cvičení nelze tlačítky SELECT měnit stupeň zátěže.

## Game **HRA**

Pětiminutová hra, ve které jde o dosažení nejlepšího výsledku.

#### **1. HRA**

V hlavním MENU vyberte pomocí tlačítek SELECT položku "GAME". Potvrďte výběr stisknutím tlačítka ENTER.

POZNÁMKA: Pro návrat do hlavního menu stiskněte tlačítko MENU.

#### **2. START**

Pro novou hru stiskněte po skončení cvičení tlačítko START. Pro odchod z herního režimu stiskněte MENU.

POZNÁMKA: Během cvičení lze tlačítky SELECT měnit stupeň zátěže.

**OSOBNÍ ÚDAJE** VYTVOŘENÍ NOVÉHO UŽIVATELE / VLOŽENÍ OSOBNÍCH ÚDAJŮ

## Usee Дата

Do paměti počítače lze uložit osobní informace o pěti různých uživatelích. Uložených údajů využívají programy pro kontrolu tepové frekvence, dále se používají při výpočtu kalorií a po skončení cvičení k vyhodnocení BMI, BMR a TDEE.

BMI = Index tělesné hmotnosti

BMR = Bazální metabolické výdej

TDEE = Celkový denní energetický výdej

V paměti počítače se uchovává také nastavení jednotlivých programů.

POZOR: Osobní údaje musí být vždy aktuální, jinak bude měření nepřesné, a to zejména v programech pro kontrolu tepové frekvence, při výpočtu spotřebovaných kalorií, BMI, BMR a TDEE.

POZNÁMKA: Pokud uživatel cvičí jako tzv. "Guest User", nelze do paměti počítače uložit žádné informace.

#### **VLOŽENÍ OSOBNÍCH ÚDAJŮ**

**NAME (JMÉNO)** K dispozici je textové/číselné s 12 políčky. POZNÁMKA: Pro vynechání tohoto kroku přidržte tlačítko ENTER.

**AGE (VĚK)** Věk uživatele v letech.

**SEX-GENDER (POHLAVÍ)** Male (muž) x Female (žena)

**HEIGHT (VÝŠKA)** Jako jednotku lze nastavit centimetry nebo stopy a palce (viz kapitola VOLBA JEDNOTKY)

**WEIGHT (VÁHA)** Jako jednotku lze nastavit kilogramy nebo libry (viz kapitola VOLBA JEDNOTKY)

**ACTIVE FACTOR (FYZICKÁ AKTIVITA)** Fyzická aktivita má vliv na metabolismus organismu a následně na celkovou spotřebu kalorií během cvičení. Parametr "ACTIVE FACTOR" se používá při výpočtu kalorií a TDEE (Celkového denního energetického výdeje).

- 1) ŽÁDNÝ POHYB: Sedavé zaměstnání bez pravidelného cvičení.
- 2) MALÁ AKTIVITA: Četnost cvičení: 1x-3x týdně
- 3) STŘEDNÍ AKTIVITA: Četnost cvičení: 3x-5x týdně
- 4) VYSOKÁ AKTIVITA: Náročné cvičení 6x-7x týdně
- 5) EXTRÉMNÍ AKTIVITA: Každodenní fyzicky velmi náročné cvičení. Tělesná kondice na úrovni maratónského běžce.

#### **1. OSOBNÍ ÚDAJE (USER DATA)**

V hlavním MENU vyberte pomocí tlačítek SELECT položku "USER DATA". Potvrďte výběr stisknutím tlačítka ENTER.

POZNÁMKA: Pro návrat do hlavního menu použijte tlačítko MENU.

#### **2. VOLBA UŽIVATELE (SELECT USER)**

Pomocí tlačítek SELECT zvolte položku "NEW USER" nebo jeden z uživatelských profilů. Pro potvrzení nastavení stiskněte ENTER.

#### **3. JMÉNO (NAME)**

Pomocí tlačítek SELECT zadávejte jednotlivá písmena/číslice. Pro potvrzení jednotlivých písmen/číslic stiskněte vždy ENTER. Tímto způsobem zadejte své jméno. Pokud má vaše jméno méně než 12 písmen/číslic a přejete si ukončit nastavení, přidržte tlačítko ENTER.

#### **4. VĚK (AGE)**

Pomocí tlačítek SELECT zadejte svůj věk. Potvrďte nastavení stisknutím tlačítka ENTER.

#### **5. POHLAVÍ (SEX)**

Pomocí tlačítek SELECT zvolte své pohlaví. Potvrďte nastavení stisknutím tlačítka ENTER.

#### **6. VÝŠKA (HEIGHT)**

Pomocí tlačítek SELECT zadejte svou výšku. Potvrďte nastavení stisknutím tlačítka ENTER.

#### **7. VÁHA (WEIGHT)**

Pomocí tlačítek SELECT zadejte svou hmotnost. Potvrďte nastavení stisknutím tlačítka ENTER.

#### **8. FAKTOR FYZICKÉ AKTIVITY (ACTIVE FACTOR)**

Pomocí tlačítek SELECT zvolte svůj současný stav. Potvrďte nastavení stisknutím tlačítka ENTER.

## Usce **"USER PROFILE" UŽIVATELSKÉ PROGRAMY FILOLE ILE**

Celkem je k dispozici 5 UŽIVATELSKÝCH PROGRAMŮ, protože až 5 různých uživatelů si může do paměti počítače uložit své osobní údaje a také svůj osobní cvičební profil. Cvičební profil se vždy nastavuje prostřednictvím okna se sloupcovým diagramem, který se skládá z 16 řad (24 stupňů zátěže) a 20 sloupců (20 časových intervalů). Uživatelské programy jsou mimořádně užitečné, jelikož umožňují přizpůsobit cvičební profil potřebám uživatele a nabízí mu nekonečnou řadu možností, což slouží jako dobrá forma motivace. Při cvičení v těchto programech se bude zátěž automaticky měnit podle nastaveného profilu.

Během cvičení lze tlačítky SELECT zátěž měnit.

#### **1. UŽIVATELSKÝ PROGRAM**

V hlavním menu zvolte pomocí tlačítek SELECT program "USER PROFILE". Potvrďte výběr stisknutím tlačítka ENTER.

POZNÁMKA: Pro návrat do hlavního menu stiskněte tlačítko MENU.

#### **2. VÝBĚR UŽIVATELE**

Pomocí tlačítek SELECT vyberte jeden z pěti uživatelských profilů ("USERS"). Pokud nejsou dostupné žádné profily uživatelů, bude třeba zadat osobní údaje a nastavit nový profil. Pro potvrzení nastavení slouží ENTER.

#### **3. VYTVOŘENÍ VLASTNÍHO CVIČEBNÍHO PROFILU**

Pomocí tlačítek SELECT a ENTER nastavte stupeň zátěže v jednotlivých intervalech.

POZNÁMKA: Pokud si přejte vynechat nastavení zbývajících intervalů, přidržte tlačítko ENTER. Tato funkce je užitečná zejména tehdy, pokud provádíte jen malé změny ve svém, již nastaveném, cvičebním profilu.

Usce

## **"USER DELETE"** VYMAZÁNÍ JIŽ EXISTUJÍCÍHO UŽIVATELSKÉHO PROFILU

Důvody mohou být různé a smazání uživatelského profilu je velice snadné.

#### **1. VYMAZÁNÍ UŽIVATELE**

V hlavním MENU zvolte pomocí tlačítek SELECT položku "USER DELETE" Výběr potvrďte tlačítkem ENTER.

POZNÁMKA: Pro návrat do hlavního menu stiskněte MENU.

#### **2. VÝBĚR UŽIVATELE**

Pomocí tlačítek SELECT vyberte jednoho z pěti uživatelů a potvrďte výběr tlačítkem ENTER.

#### **3. POTVRZENÍ VYMAZÁNÍ**

Potvrďte vymazání uživatele opětovným stisknutím tlačítka ENTER.

#### 1.HZ **FREKVENCE PŘIJÍMAČE TEPOVÉ FREKVENCE <b>E .4 II H** Z

Přijímač může být analogový (frekvence 5kHz), digitální (frekvence 2,4GHz) nebo duální.

Výrobce prodává zboží dealerům, kteří následně prodávají zboží do obchodů po celém světě. Tito dealeři mají právo nabízet analogové, digitální či duální přijímače.

#### **Váš počítač může být tedy vybaven přijímačem:**

- 1) Analogového signálu (5kHz)
- 2) Digitálního signálu (2,4GHz)
- 3) Analogového i digitálního signálu.

Pokud v hlavním menu chybí položka "Optional Heart Rate Receiver Frequency", znamená to, že přístroj umožňuje příjem pouze jednoho typu signálu. Frekvence přijímaného signálu se zobrazuje v horní části LCD displeje (vedle tepové frekvence). Ačkoliv je analogový přenos o frekvenci 5kHz nejpoužívanější, může jej rušit celá řada jiných zařízení a má omezený dosah.

Digitální signál s frekvencí 2,4GHz se rychle stal novým standardem pro širokou škálu elektrických výrobků a lze jej bez problémů používat na velkou vzdálenost. Přijímače tohoto typu jsou ovšem dražší a mohou být problémy s jejich kompatibilitou. Proto jsou počítače, které jsou vybavené digitálními přijímači, dodávány spolu s vlastním digitálním hrudním pásem. Dodaný hrudní pás musí být propojen s počítačem prostřednictvím funkce "LINK 2.4GHz", kterou lze aktivovat v hlavním menu (pokud ovšem počítač příjem signálu o frekvenci 2.4GHz podporuje).

#### **1. VÝBĚR FREKVENCE SIGNÁLU PRO SNÍMÁNÍ TEPU (5kHz / 2,4GHz)**

V hlavním menu přejděte pomocí tlačítek SELECT na položku "5kHz 2,4GHz". Stiskněte ENTER pro vstup do nastavení.

POZNÁMKA: Pro návrat do hlavní nabídky stiskněte tlačítko MENU.

#### **2. Výběr 5kHz nebo 2,4GHz**

Pomocí tlačítek SELECT zvolte variantu "5kHz" nebo "2,4GHz". Nastavení frekvence potvrďte stisknutím tlačítka ENTER.

## How **"HOW TOO"** POSLEDNÍ POLOŽKA V HLAVNÍ NABÍDCE **TO O**

Tato položka je uvedena v hlavní nabídce jako poslední a jedná se o NÁPOVĚDU pro ty, co nečetli tento manuál.

#### **ZNĚNÍ POKYNŮ V ČESKÉM JAZYCE:**

**TLAČÍTKA SELECT =** TLAČÍTKA SELECT SLOUŽÍ K PŘEPÍNÁNÍ MEZI JEDNOTLIVÝMI POLOŽKAMI A NASTAVENÍ HODNOTY PARAMETRŮ

PRO RYCHLÉ NASTAVENÍ TI AČÍTKA SELECT PŘIDRŽTE

**TLAČÍTKO ENTER =** TLAČÍTKO ENTER STISKNĚTE PRO POTVRZENÍ NASTAVENÍ

PRO VYNECHÁNÍ URČITÉHO KROKU TLAČÍTKO ENTER PŘIDRŽTE

**TLAČÍTKO START/STOP/RESET =** STISKNĚTE PRO ZAHÁJENÍ CVIČENÍ

STISKNĚTE PRO UKONČENÍ CVIČENÍ

PŘIDRŽTE PRO RESETOVÁNÍ POČÍTAČE

**TLAČÍTKO MENU =** STISKNĚTE PRO NÁVRAT DO HLAVNÍ NABÍDKY

**TLAČÍTKO RECOVERY =** STISKNĚTE PRO VYHODNOCENÍ TĚLESNÉ KONDICE

#### **1. NÁPOVĚDA**

V hlavním MENU přejděte pomocí tlačítek SELECT na položku "HOW TOO".

POZNÁMKA: Pro návrat do hlavního menu stiskněte tlačítko MENU.

#### **"RECOVERY PROGRAM"** AKTIVUJTE STISKNUTÍM TLAČÍTKA RECOVERY

Pokud se udržujete v dobré tělesné kondici, tak vám nejspíše tato funkce příliš nepomůže. Pokud se ale snažíte o zlepšení činnosti kardiovaskulární soustavy a celkové tělesné kondice, je tato funkce výborným ukazatelem vašeho aktuálního stavu.

Program RECOVERY vyhodnotí vaši tělesnou kondici na základě toho, jak rychle je schopna se vaše tepová frekvence vrátit do normálu po skončení cvičení. Během odpočítávání šedesátivteřinového intervalu je důležité mít nasazen kompatibilní hrudní pás. Po skončení odpočtu se na displeji zobrazí výsledek v rozsahu 0-100.

#### **VYHODNOCENÍ TĚLESNÉ KONDICE – VÝSLEDKY MĚŘENÍ:**

NEJLEPŠÍ VÝSLEDEK 90-100 VYNIKAJÍCÍ TĚLESNÁ KONDICE 80-89 VELMI DOBRÁ TĚLESNÁ KONDICE 70-79 DOBRÁ TĚLESNÁ KONDICE 60-69 PRŮMĚRNÁ TĚLESNÁ KONDICE 50-59 MÍRNĚ PODPRŮMĚRNÁ TĚLESNÁ KONDICE 40-49 PODPRŮMĚRNÁ TĚLESNÁ KONDICE 30-39 ŠPATNÁ TĚLESNÁ KONDICE 20-29 VELMI ŠPATNÁ TĚLESNÁ KONDICE 10-19 NEJHORŠÍ MOŽNÝ VÝSLEDEK 0-9

#### **1. SPUŠTĚNÍ FUNKCE RECOVERY**

Okamžitě po skončení cvičení stiskněte tlačítko RECOVERY.

#### **2. NÁVRAT DO HLAVNÍHO MENU**

Pro návrat do hlavního menu stiskněte tlačítko MENU.

#### **ZÁVĚREČNÉ INFORMACE** BMI BMR TDEE BODY FAT%

Po skončení cvičení se na displeji automaticky zobrazí následující informace, které se počítají na základě osobních údajů uživatele.

**BMI:** INDEX TĚLESNÉ HMOTNOSTI je jedním z nejspolehlivějších ukazatelů, zda nadváha představuje zdravotní riziko.

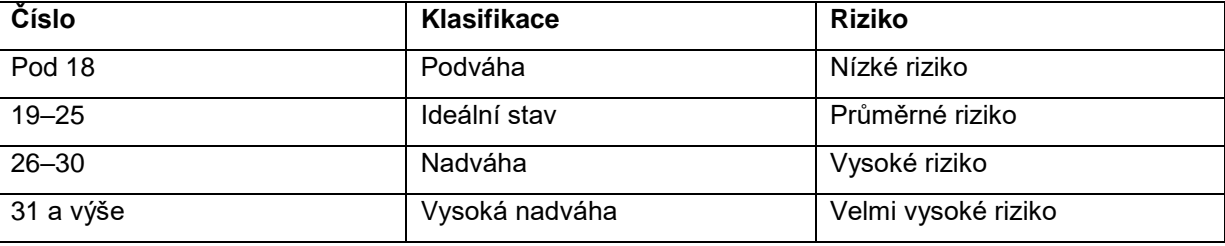

**BMR:** BAZÁLNÍ METABOLICKÝ VÝDEJ je minimální množství kalorií, které organismus potřebuje během odpočinku. Můžeme to chápat jako množství energie (jednotkou jsou Kalorie / kcal), kterou tělo vynaloží při celodenním spánku.

Pokud byste každý den počítali množství kalorií ve stravě, odečetli od této hodnoty BMR a kalorie spotřebované během cvičení, byl by výsledkem přibližný odhad toho, zda budete hubnout nebo přibírat na váze.

Pokud se snažíte zhubnout, musíte snížit přísun kalorií. Pokud ale bude snížen přísun kalorií příliš rychle, může dojít k rozhození metabolismu, a naopak ke zvýšení tělesné hmotnosti. Přísun kalorií byste měli snižovat postupně po dobu 2-3 týdnů, aby se těmto změnám mohl přizpůsobit váš metabolismus. Přísun kalorií nesmí být nikdy nižší než hodnota BMR.

**TDEE:** CELKOVÝ DENNÍ ENERGETICKÝ VÝDEJ je odhadovaná spotřeba kalorií za den.

Pokud se snažíte zhubnout, bude pro vás hodnota TDEE klíčová.

Pro bezpečné hubnutí doporučujeme, aby se denní přísun kalorií pohyboval zhruba mezi hodnotou BMI a TDEE.

#### **TDEE + BMI ÷ 2 = ZTRÁTA TĚLESNÉ HMOTNOSTI**

**BODY FAT%:** Odhad procentuálního množství tělesného tuku (tento údaj je pouze orientační).

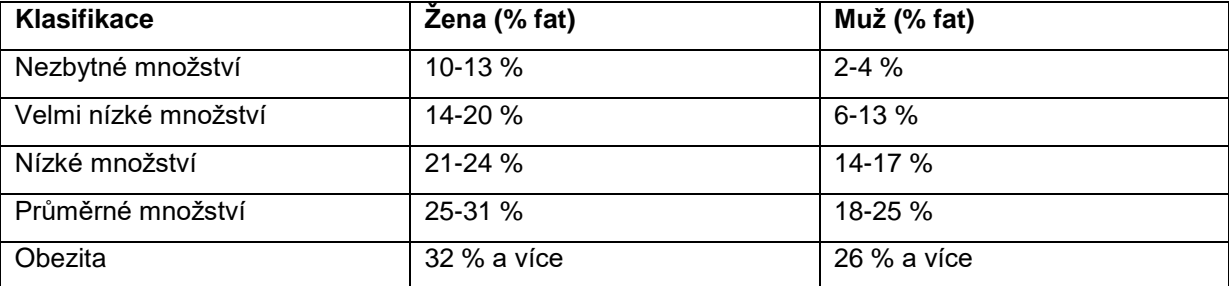

### **"TARGET VALUES" (CVIČEBNÍ PARAMETRY)**

**TIME** (ČAS) – **METERS** (VZDÁLENOST) – **STROKES** (PŘÍTAHY) – **CALORIES** (KALORIE)

Tyto parametry jsou nepovinné. Pokud tyto parametry nenastavíte, budou se při cvičení automaticky počítat od nuly. Pokud předem nastavíte jeden či více z těchto parametrů, budou se při cvičení odpočítávat od stanovené hodnoty.

Jakmile bude dosažen alespoň jeden z nastavených parametrů, ozve se zvuková signalizace a cvičební program se zastaví.

**ČAS:** 1:00-99:00 (jednotka přičítání/odečítání: 1 minuta)

**VZDÁLENOST:** 100-99,900 (jednotka přičítání/odečítání: 100 metrů)

**TEMPO:** 10-990 (jednotka přičítání/odečítání: 10 přítahů)

**KALORIE:** 10-990 (jednotka přičítání/odečítání: 10 kalorií)

#### **CVIČEBNÍ PARAMETRY – NASTAVENÍ**

Nastavení cvičebních parametrů není povinné.

Pokud si nepřejete nastavit žádné cvičební parametry ("TARGET VALUES"), přidržte tlačítko ENTER. Pokud si přejete vynechat nastavení konkrétního parametru ("TARGET VALUE"), stiskněte tlačítko ENTER. K zadání hodnoty parametru "TARGET VALUE" slouží tlačítka SELECT. Pro potvrzení nastavení stiskněte tlačítko ENTER.

#### **ALARMS" – ZVUKOVÉ SIGNALIZACE**

**TIME/500M** (ČAS/500M) – **PULSE** (TEP) – **SPM** (TEMPO) – **WATTS** (VÝKON)

Nastavení spodní a/nebo horní hranice těchto parametrů není povinné.

Tato funkce může být velice užitečná pouze tehdy, když se používá správně. Nedoporučujeme zapínat upozornění na více než dva parametry současně.

Při dosažení hraniční hodnoty se ozve zvuková signalizace a současně se na displeji zobrazí ukazatel překročení daného parametru (TIME/500M / PULSE / SPM /WATTS). Dále se rozbliká odpovídající textová zpráva ("SLOW DOWN" (zpomal) / "ROW FASTER" (zrychli)) – podle toho, zda byla překročena spodní či horní hranice.

**ČAS/500M:** 01:00 ~ 9:55 -- minuty: vteřiny (jednotka přičítání/odečítání: 5 vteřin)

ROZESTUP: 10 vteřin

**PULS:** 30-220 tepů/minutu (jednotka přičítání/odečítání: 1 BPM)

ROZESTUP: 4 BPM

**TEMPO:** 15-60 přítahů/minutu (jednotka přičítání/odečítání: 1SPM)

ROZESTUP: 4SPM

**VÝKON:** 10-995 Wattů (jednotka přičítání/odečítání: 5 WATT)

ROZESTUP: 20 WATT

#### **ZVUKOVÉ SIGNALIZACE – NASTAVENÍ**

Nastavení spodní a/nebo horní hranice pro zvukovou signalizaci ("ALARMS") není povinné.

Pokud si nepřejete nastavit žádné hranice pro zvukovou signalizaci ("ALARMS"), stiskněte tlačítko START. Pokud si přejete vynechat nastavení určité spodní/horní hranice ("ALARM"), stiskněte tlačítko ENTER. K zadání spodní/horní hranice ("ALARM") slouží tlačítko SELECT. Pro potvrzení nastavení stiskněte tlačítko ENTER.

#### **"DEFAULTS" – VÝCHOZÍ NASTAVENÍ** POSLEDNÍ POLOŽKA V HLAVNÍ NABÍDCE

#### **Základní nastavení**

**ZÁTĚŽ:** stupeň 10 (rozsah nastavení: 1-24, jednotka přičítání/odečítání:1 stupeň)

**ČAS/500M:** 2:15

#### **Cvičební parametry**

**ČAS:** 20:00 minut (rozsah nastavení: 1:00-99:00, jednotka přičítání/odečítání: 1 minuta)

**VZDÁLENOST:** 2000 metrů (rozsah nastavení: 100-99,900 metrů, jednotka přičítání/odečítání: 100 metrů)

**PŘÍTAHY:** 300 přítahů (rozsah nastavení: 10-990 přítahů, jednotka přičítání/odečítání: 10 přítahů)

**KALORIE:** 160 kalorií (rozsah nastavení: 10-990 Kalorií, jednotka přičítání/odečítání: 10 kalorií)

#### **Spodní a horní hranice pro upozornění**

**ČAS/500M:** spodní 2:10 - horní 2:20 (rozsah nastavení: 01:00-9:55, jednotka přičítání/odečítání: 5 vteřin)

**PULS:** spodní 2:10 - horní 2:20 (rozsah nastavení: 30-220 tepů/min, jednotka přičítání/odečítání: 1 BPM)

**TEMPO:** spodní 23 SPM – horní 27 SPM (rozsah nastavení: 15-60 SPM, jednotka přičítání/odečítání: 1 SPM)

**VÝKON:** spodní 95 - horní 105 (rozsah nastavení: 10-995 wattů, jednotka přičítání/odečítání: 5 WATT)

#### **Intervalový program**

**POČET INTERVALŮ:** 10 (rozsah nastavení: 2-99, jednotka: 1 interval)

**VZDÁLENOST INTERVALU:** 500 metrů (rozsah nastavení: 100-99,900 metrů, jednotka: 100 metrů)

**ČAS INTERVALU:** 60 vteřin (rozsah nastavení: 0:30-10:00, jednotka: 5 vteřin)

**DÉLKA ODPOČINKU:** 30 vteřin (rozsah nastavení: 0:30-10:00, jednotka: 5 vteřin)

#### **Program pro kontrolu tepové frekvence**

**CÍLOVÁ TEPOVÁ FREKVENCE:** 140 tepů/min (rozsah nastavení: 30-220 tepů/min, jednotka: 1 BPM)

#### **Uživatelské údaje**

**VĚK:** 35 let (rozsah nastavení: 10-99 let, jednotka: 1 rok)

**POHLAVÍ:** Female (žena) x Male (muž)

**VÝŠKA V METRICKÉ SOUSTAVĚ:** Žena 163 cm – Muž 178 cm (rozsah: 90-240, jednotka: 1 cm)

**VÝŠKA V IMPERIÁLNÍ SOUSTAVĚ:** Žena 5 stop a 4 palce – Muž 5 stop a 10 palců (rozsah: 3-8 stop, jednotka: 1 palec)

**VÁHA V METRICKÉ SOUSTAVĚ:** Žena 60 kg – Muž 86 kg (rozsah: 30–200 kg, jednotka: 1 kg)

**VÁHA V IMPERIÁLNÍ SOUSTAVĚ:** Žena 135lb – Muž 190lb (rozsah: 60 - 440lb, jednotka: 1lb)

**FAKTOR FYZICKÉ AKTIVITY:** 2 aktivita (1 pohyb, 2 aktivita, 3-Střední aktivita, 4- Vysoká aktivita, 5- Extrémní aktivita.

#### **VOLBA JEDNOTKY** METRICKÁ X IMPERIÁLNÍ SOUSTAVA

Při zadávání uživatelských údajů HEIGHT (výška) a WEIGHT (váha) zvolte metrickou x imperiální soustavu jednotek.

**VÝŠKA:** v centimetrech / ve stopách a palcích

**VÁHA:** v kilogramech / v librách

#### **ZMĚNA JEDNOTKY**

Pro změnu jednotky přidržte na dobu 3 vteřin obě tlačítka SELECT. Poté pomocí tlačítka SELECT vyberte jednotkovou soustavu: "METRIC" nebo "IMPERIAL". Potvrďte výběr stisknutím tlačítka **ENTER** 

## <span id="page-39-0"></span>**ŘEŠENÍ PROBLÉMŮ**

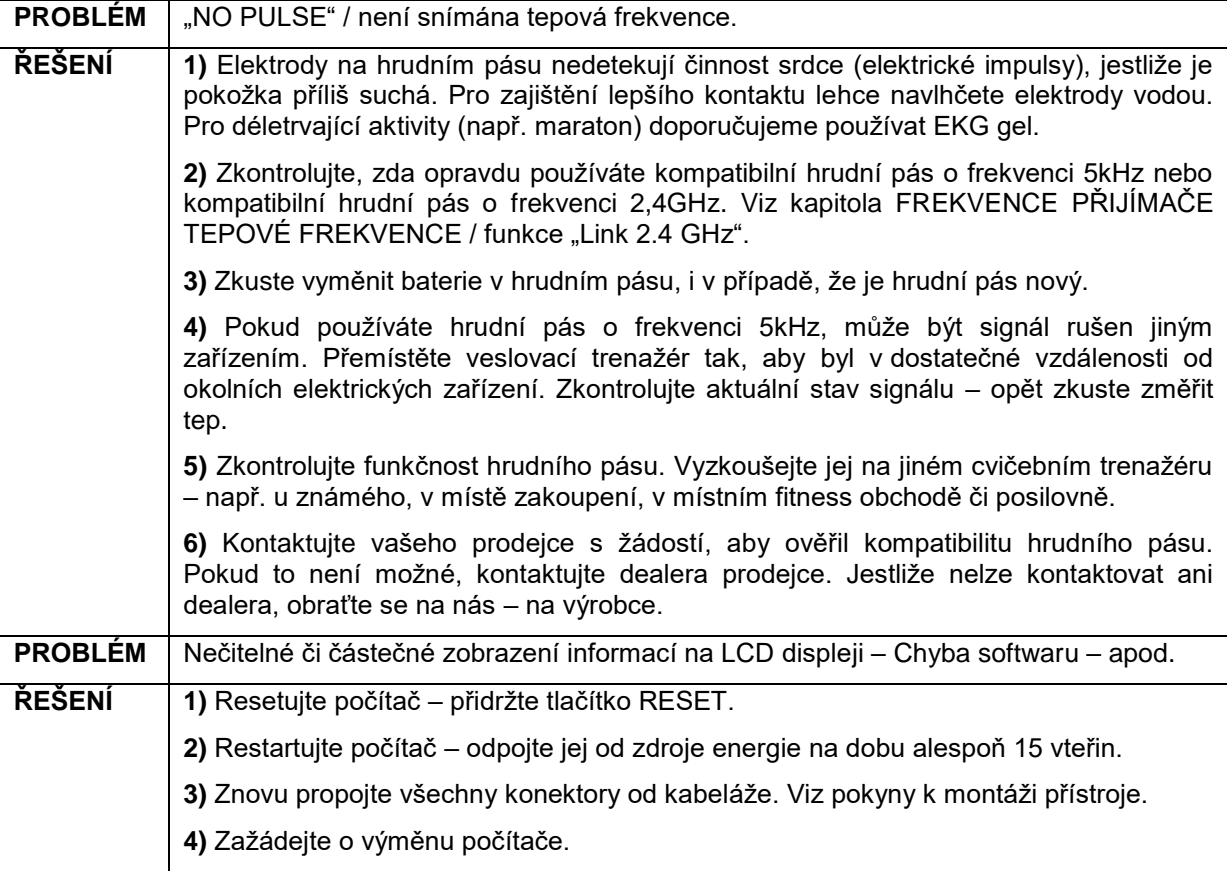

## <span id="page-39-1"></span>**PŘESOUVÁNÍ A SKLADOVÁNÍ**

Trenažér je vybaven transportními kolečky, pomocí kterých jej lze poměrně snadno převést na požadované místo. Celková hmotnost přístroje je 44 kg, proto se nepřeceňujte a nestyďte se požádat o pomoc s jeho přemístěním další osobu.

1) Uchopte přístroj oběma rukama (viz Obrázek 1). Vahou těla naklopte přístroj na přední nosník a poté ustupte před přístroj tak, abyste jej byli schopni udržet na transportních kolečkách (viz Obrázek 2).

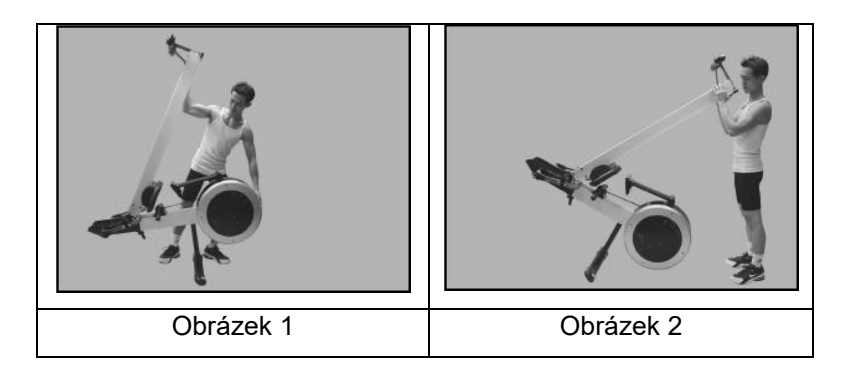

- 2) Po naklopení na transportní kolečka již přístroj snadno odtáhnete na požadované místo. Pro ochranu podlahy/koberce jsou kolečka potažena měkkou PVC vrstvou.
- 3) Při spouštění přístroje na podlahu postupujte opačným způsobem než v bodě 1).

## <span id="page-40-0"></span>**ÚDRŽBA**

Tento veslovací trenažér je vyroben pouze z těch nejkvalitnějších materiálů. Je nesmírně důležité, abyste prováděli pravidelnou údržbu přístroje.

Tento veslovací trenažér je určen pouze k interiérovému použití a neměl by být používán či skladován ve vlhkém prostředí.

Z bezpečnostních důvodů provádějte pravidelné kontroly celkového stavu přístroje. Při lehkém komerčním využití doporučujeme kontrolovat bezpečnost a čistotu trenažéru každý den. Pokud trenažér využíváte pro domácí trénink, zkontrolujte jej před každým použitím.

## <span id="page-40-1"></span>**OCHRANA ŽIVOTNÍHO PROSTŘEDÍ**

Po uplynutí životnosti produktu nebo v případě, že by další oprava již byla ekonomicky nevýhodná, se výrobku zbavte v souladu s místními předpisy a šetrně k životnímu prostředí. Výrobek odneste na nejbližší sběrné místo k tomu určené.

Předpisovou likvidací pomůžete zachovat cenné přírodní zdroje a napomůžete prevenci negativních dopadů na životní prostředí, případně na lidské zdraví. Pokud si nejste jisti, konzultujte věc s místně příslušnými odpovědnými orgány, aby nedošlo k porušení předpisů a následné sankci.

Baterie nevhazujte mezi běžný odpad, ale odevzdejte je na místa určená pro recyklaci.

## <span id="page-40-2"></span>**ZÁRUČNÍ PODMÍNKY, REKLAMACE**

#### **Všeobecná ustanovení a vymezení pojmů**

Tyto záruční podmínky a reklamační řád upravují podmínky a rozsah záruky poskytované prodávajícím na zboží dodávané kupujícímu, jakož i postup při vyřizování reklamačních nároků uplatněných kupujícím na dodané zboží. Záruční podmínky a reklamační řád se řídí příslušnými ustanoveními zákona č. 89/2012 Sb., občanský zákoník a zákona č. 634/1992 Sb., o ochraně spotřebitele, ve znění pozdějších předpisů, a to i ve věcech těmito záručními podmínkami a reklamačním řádem nezmiňovaných.

Prodávajícím je společnost SEVEN SPORT s.r.o. se sídlem Bořivojova 35/878, 13000 Praha, IČ: 26847264, zapsaná v obchodním rejstříku, vedeném Krajským soudem v Praze oddíl C, vložka 116888.

Vzhledem k platné právní úpravě se rozlišuje kupující, který je spotřebitelem a kupující, který spotřebitelem není.

"Kupující spotřebitel" nebo jen "spotřebitel" je osoba, která při uzavírání a plnění smlouvy nejedná v rámci své obchodní nebo jiné podnikatelské činnosti.

"Kupující, který není "spotřebitel", je podnikatel, který nakupuje výrobky či užívá služby za účelem svého podnikání s těmito výrobky nebo službami. Tento kupující se řídí rámcovou kupní smlouvou a obchodními podmínkami v rozsahu, které se ho týkají.

Tyto záruční podmínky a reklamační řád jsou nedílnou součástí každé kupní smlouvy uzavřené mezi prodávajícím a kupujícím. Záruční podmínky a reklamační řád jsou platné a závazné, pokud v kupní smlouvě či v dodatku v této smlouvě či jiné písemné dohodě nebude stranami dohodnuto jinak.

#### **Záruční podmínky**

#### Záruční doba

Prodávající poskytuje kupujícímu záruku za jakost zboží v délce 24 měsíců, pokud ze záručního listu, faktury ke zboží, dodacího listu, příp. jiného dokladu ke zboží nevyplývá odlišná délka záruční doby poskytovaná prodávajícím. Zákonná délka záruky poskytovaná spotřebiteli není tímto dotčena.

Zárukou za jakost přejímá prodávající závazek, že dodané zboží bude po určitou dobu způsobilé pro použití k obvyklému, příp. smluvenému účelu a že si zachová obvyklé, příp. smluvené vlastnosti.

#### **Záruční podmínky se nevztahují na závady vzniklé (pokud lze aplikovat na zakoupený produkt):**

- zaviněním uživatele tj. poškození výrobku neodbornou repasí, nesprávnou montáží, nedostatečným zasunutím sedlové tyče do rámu, nedostatečným utáhnutím pedálů v klikách a klik ke středové ose
- nesprávnou údržbou
- mechanickým poškozením
- opotřebením dílů při běžném používání (např. gumové a plastové části, pohyblivé mechanismy, kloubové spoje, atd.)
- neodvratnou událostí, živelnou pohromou
- neodbornými zásahy
- nesprávným zacházením, či nevhodným umístěním, vlivem nízké nebo vysoké teploty, působením vody, neúměrným tlakem a nárazy, úmyslně pozměněným designem, tvarem nebo rozměry

#### **Reklamační řád**

#### **Postup při reklamaci vady zboží**

Kupující je povinen zboží, dodané prodávajícím prohlédnout co nejdříve po přechodu nebezpečí škody na zboží, resp. po jeho dodání. Prohlídku musí kupující provést tak, aby zjistil všechny vady, které je možné při přiměřené odborné prohlídce zjistit.

Při reklamaci zboží je kupující povinen na žádost prodávajícího prokázat nákup a oprávněnost reklamace fakturou nebo dodacím listem s uvedeným výrobním (sériovým) číslem, případně týmiž doklady bez sériového čísla. Neprokáže-li kupující oprávněnost reklamace těmito doklady, má prodávající právo reklamaci odmítnout.

Pokud kupující oznámí závadu, na kterou se nevztahuje záruka (např. nebyly splněny podmínky záruky, závada byla nahlášena omylem apod.), je prodávající oprávněn požadovat plnou úhradu nákladů, které vznikly v souvislosti s odstraňováním závady takto oznámené kupujícím. Kalkulace servisního zásahu bude v tomto případě vycházet z platného ceníku pracovních výkonů a nákladů na dopravu.

Pokud prodávající zjistí (testováním), že reklamovaný výrobek není vadný, považuje se reklamace za neoprávněnou. Prodávající si vyhrazuje právo požadovat úhradu nákladu, které vznikly v souvislosti s neoprávněnou reklamací.

V případě, že kupující reklamuje vady zboží, na které se vztahuje záruka podle platných záručních podmínek prodávajícího, provede prodávající odstranění vady formou opravy, případně výměny vadného dílu nebo zařízení za bezvadné. Prodávající je se souhlasem kupujícího oprávněn dodat výměnou za vadné zboží jiné zboží plně funkčně kompatibilní, ale minimálně stejných nebo lepších technických parametrů. Volba ohledně způsobu vyřízení reklamace dle tohoto odstavce náleží prodávajícímu.

Prodávající vyřídí reklamaci nejpozději do 30 dnů od doručení vadného zboží, pokud nebude dohodnuta lhůta delší. Za den vyřízení se považuje den, kdy bylo opravené nebo vyměněné zboží předáno kupujícímu. Není-li prodávající s ohledem na charakter vady schopen vyřídit reklamaci v uvedené lhůtě, dohodne s kupujícím náhradní řešení. Pokud k takové dohodě nedojde, je prodávající povinen poskytnout kupujícímu finanční náhradu formou dobropisu.

## *E* insportline

#### **SEVEN SPORT s.r.o.**

Sídlo: Centrála: Reklamace a servis: Bořivojova 35/878, 130 00, Praha 3, ČR Dělnická 957, 749 01 Vítkov Čermenská 486, 749 01 Vítkov

26847264 CZ26847264 +420 556 300 970 eshop@insportline.cz reklamace@insportline.cz servis@insportline.cz www.insportline.cz

IČO:

DIČ:

Mail:

Web:

Telefon:

SK inSPORTline s.r.o.

Centrála, reklamácie, servis: Električná 6471, 911 01 Trenčín, SK

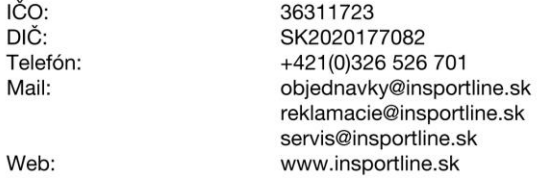

Datum prodeje:  $\overline{R}$  azítko a podpis prodejce: